# Inter Electronic

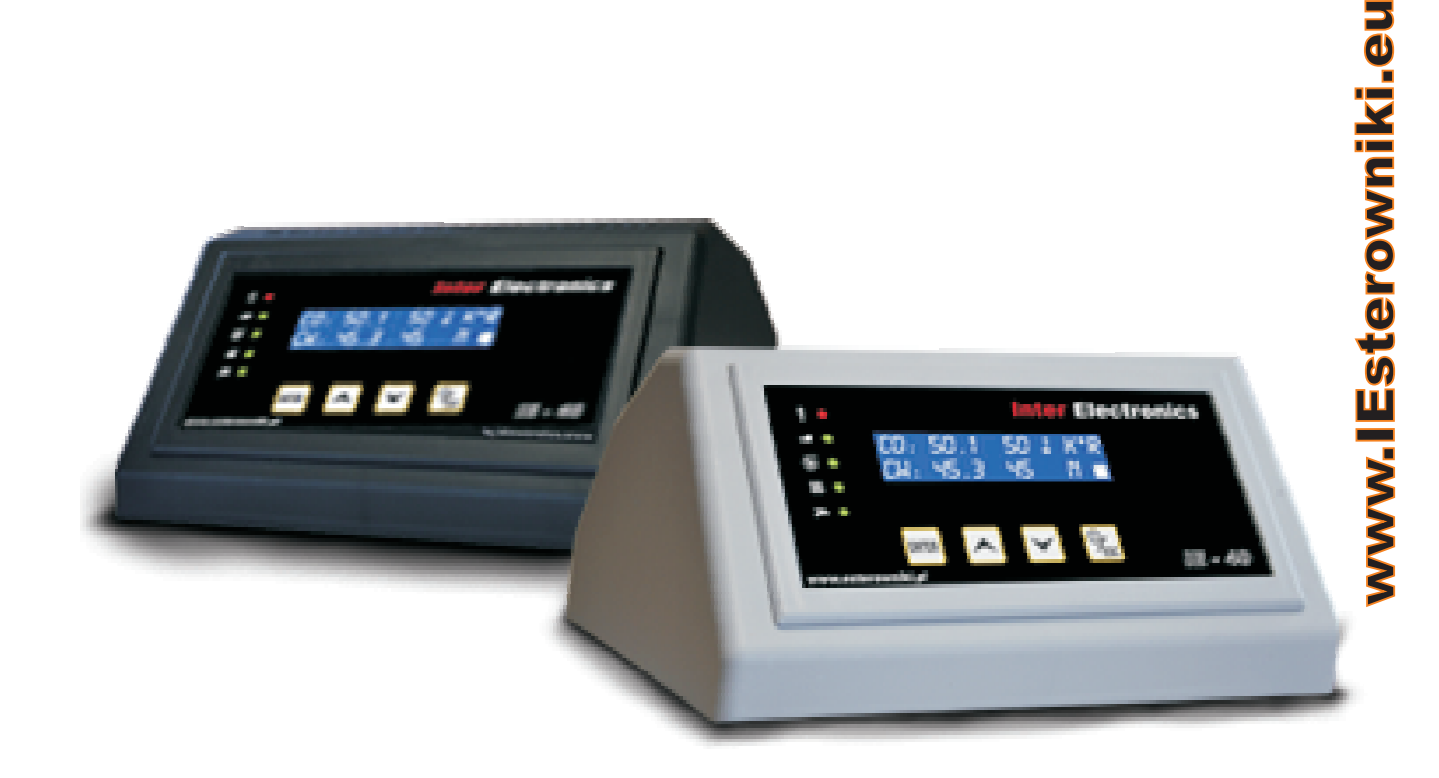

# **ИНСТРУКЦИЯ ПО ОБСЛУЖИВАНИЮ УНИВЕРСАЛЬНОГО РЕГУЛЯТОРА ДЛЯ КОТЛА ЦЕНТРАЛЬНОГО ОТОПЛЕНИЯ С ВИНТОВЫМ ИЛИ ПОРШНЕВЫМ ПОДАВАТЕЛЕМ, А ТАКЖЕ ДЛЯ ЗАСЫПНЫХ КОТЛОВ**

**версия 0.0.50 IE-42**

# **ПЕРЕД ЗАПУСКОМ УСТРОЙСТВА ПРОСИМ ПРОЧИТАТЬ ИНСТРУКЦИЮ И СОХРАНИТЬ ЕЕ НА БУДУЩЕЕ.**

**INTER ELECTRONICS Leszek Janicki ul. Żeromskiego 26 26-230 Radoszyce tel. 790 472 748 janicki.leszek@IEsterowniki.eu**

#### **СОДЕРЖАНИЕ**

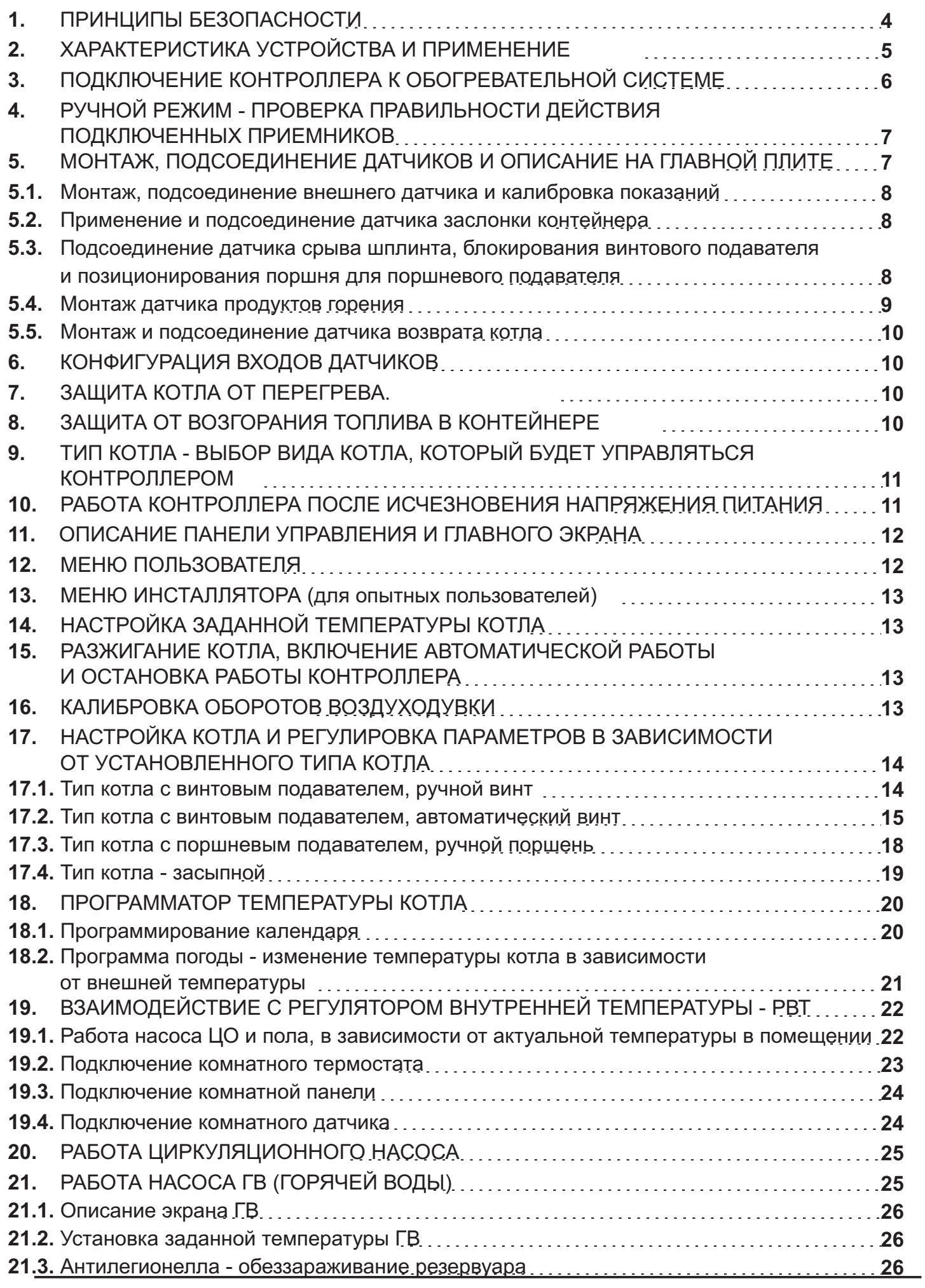

*IE-42 - инструкция по обслуживанию*

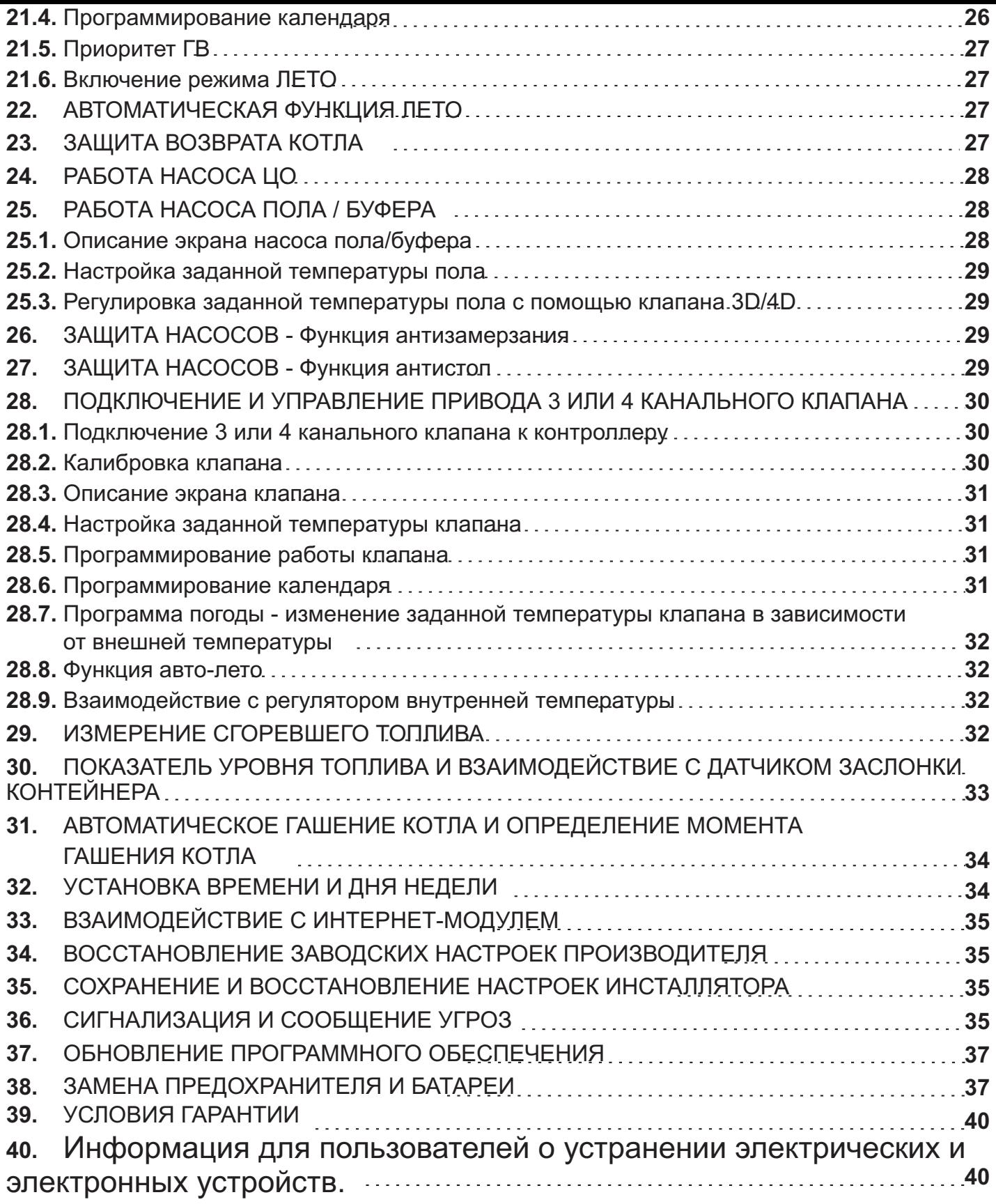

## **1. ПРИНЦИПЫ БЕЗОПАСНОСТИ**

#### **ВНИМАНИЕ :**

- До подключения и выпуска электронного командо-контроллераознакомитесь, . контроллера причинит потерью гарантии пожалуйста, точно с инструкцией. Неправильная установка и употребление командо-

- Установка и работы по подключению должны выполняться лишь лицами с соответствующими квалификациями.

- Нельзя подключать и употреблять командо-контроллер с механически поврежденным корпусом или проводами. Существует риск поражения электрическим током.

- Помещение котельной должно быть оснащено электрической установкой 230В 50Гц . согласно действующим нормам

гнездом оснащенным защитным штекером. Употребление гнезда без защитного **штекера угрожает поражением электрическим током.** - Электрическая установка (несмотря на ее вид) должна быть окончена контактным

- Энергетические кабели должны быть по всей длине хорошо прикреплены и они не могут прикасаться к водному плащу или выходу дымохода.

- После подключения устройства к току на кабелях может быть напряжение независимо от включения или выключения устройства кнопкой ESC

- Нельзя подвергать командо-контроллер заливанию водой, а также чрезмерной влажности внутри корпуса, которая вызывает конденсирование водного пара (напр. внезапные изменения температуры окружающей среды).

- Нельзя подвергать командо-контроллер воздействию температуры более 45°С и менее 5ºC.

- Любые ремонты регулятора должен выполнять исключительно сервис. В другом случае это будет последствовать потерей гарантии.

**Во время грозы комендо-контроллер должен быть отключен от сетевого гнезда.**

**Всякие работы по подключению необходимо выполнять только с отключенным от гнезда питающим кабелем**

**Командо-контроллер не является деталей безопасности. В системах, в которых существует риск причинения ущерба вследствие аварии автоматички необходимо употреблять дополнительную защиту имеющую соответствующие сертификаты. В системах, которые не могут быть выключены система питания , должна быть сконструирована таким образом, чтобы возможной была ее работа без регулятора.**

**- ДАТЧИКИ ПРИСПОСОБЛЕНЫ К РАБОТЕ В СУХОМ ВИДЕ, ПОГРУЖЕНИЕ В ЖИДКОСТЯХ ТИПА ВОДА, МАСЛО И ПР. УГРОЧАЕТ ИХ ПОВРЕЖДЕНИЕМ И НЕ ПОДВЕРГАЕТСЯ ГАРАНТИЙНОМУ РЕМОНТУ.**

**НЕЛЬЗЯ выполнять работы по подключению когда питающий провод подключен только к питающему гнезду!**

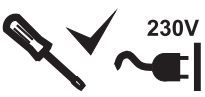

<sup>230V</sup> Все работы по подключению могут выполняться только при отключенном кабеле питания!

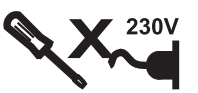

**НЕ СЛЕДУЕТ** выполнять работы по подключению, если кабель питания подключен к сетевой розетке!

-4-

#### **2. 2. ХАРАКТЕРИСТИКА УСТРОЙСТВА И ПРИМЕНЕНИЕ**

Контроллер IE-42 является универсальным устройством для обслуживания системы центрального отопления, которая питается от котла с винтовым или поршневым подавателем, либо от котла, не оборудованного подавателем, так наз. засыпного котла.

Контроллер имеет следующие алгоритмы управления:

Винтовой подаватель - управление котлом через модуляцию мощности горелки в зависимости от нагрузки котла (тип котла: Винтовой-автоматический), так наз. PID, или возможность традиционного управления путем ручного ввода параметров времени подачи топлива и прерывания подачи топлива (тип котла:Винтовой-ручной).

Поршневой подаватель - традиционное управление путем ввода циклов подачи топлива

управление путем автоматического выбора мощности воздуходувки в зависимости от нагрузки котла с использованием датчика продуктов горения, так наз. PID. **Засыпной котел или сжигание на аварийной решетке в котле с подавателем -**

Контроллер может выполнять следующие функции:

обновление программного обеспечения, возможность бесплатного обновления программного обеспечения, напр., после введения новых функций

Управление котлом путем автоматического выбора мощности в зависимости от нагрузки котла модуляцией мощности горелки, так наз. PID.

- Регулятор работает непрерывно даже на низких мощностях, благодаря чему сжигание происходит экологическим способом и снижается образование осадка в котле.

возможность выбора типа котла, который будет управляться с подавателем или без него

возможность выбора традиционного управления винтовым подавателем путем ввода времени работы подавателя или автоматического, регулятор будет автоматически изменять мощность в зависимости от нагрузки котла.

управление винтовым или поршневым подавателем -

взаимодействие с каждой воздуходувкой -

управление воздуходувкой путем изменения эффективности обдува во время - процесса сгорания

управление насосом ЦО -

управление насосом ГВ -

приоритет ГВ с возможностью повышения заданной температуры на котле на время подогрева воды в бойлере, чтобы подогреть горячую воду до более высокой температуры, чем температура котла.

календарь ГВ, возможность программирования часовых поясов, в которых будет нагреваться вода в бойлере, - программирование каждый день отдельно

Антилегионелла, дезинфекция ГВ для удаления развивающихся бактерий. -

функция защиты бойлера от охлаждения -

управление циркуляционным насосом горячей воды -

управление насосом пола или буфера, возможность конфигурации выхода в меню инсталлятора

- календарь клапана, возможность программирования часов, когда за клапаном будет поддерживаться более низкая температура, напр., во время отсутствия дома.

-5-

- Регулятор погоды, автоматический выбор температуры за клапаном согласно внешней температуре

- Программатор заданной температуры котла

- календарь температуры котла, возможность программирования часов, когда котел будет поддерживать более низкую температуру на котле программирование каждый день отдельно

- Регулятор погоды, автоматический выбор заданной температуры котла в соответствии с внешней температурой

- Защита возврата котла

- измерение температуры продуктов горения

- возможность подключения комнатного термостата, напр., Euroster

- память настроек при отключении питания

- возможность сохранения собственных настроек инсталлятора отдельно для зимнего и летнего сезонов с возможностью их быстрого восстановления из уровня меню пользователя.

- измерение сгоревшего топлива

- показатель уровня топлива в контейнере

- автоматическое обнаружение повреждений датчиков

- обнаружение открытой заслонки контейнера с помощью датчика заслонки

- защита двигателя и контроллера от повреждений, вызванных блокировкой подавателя - требуется датчик блокировки подавателя - не входит в комплект

- обнаружение момента срыва шплинта и блокирования подавателя

- дистанционное управление котлом из дома при помощи комнатной панели IE52, панель действует также как регулятор внутренней температуры.

- управление котлом и возможность изменения параметров с помощью интернетбраузера из любой точки мира, изменения могут быть сделаны с помощью телефона, планшета, ноутбука, настольного компьютера с доступом в Интернет - требуется покупка интернет-шлюза IG2.0 или IG2.0 Wi-Fi.

# **3. ПОДКЛЮЧЕНИЕ КОНТРОЛЛЕРА К ОБОГРЕВАТЕЛЬНОЙ СИСТЕМЕ**

К контроллеру можно подключить следующие устройства:

Вентилятор - 0,5 А

Винтовой или поршневой подаватель после применения датчика поршня - 1,6 А

ни или **пл** 

Насос ЦО - 0,5 А  $\blacksquare$ 

Насос ГВ(взаимодействие с датчиком ГВ) - 0,5 А

Комнатная панель IE52

Комнатный термостат

Насос для пола или буфера (взаимодействие с датчиком пола / буфера) \* - 0,5 А $\bigcirc$ 

冯

 $\mu$ иркуляционный насос $^*$  - 0,5А

3 или 4 канальный клапан (взаимодействие с датчиком клапана)\* - 0,5А

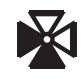

\* - опция в зависимости от версии

#### **Сумма мощности подсоединенных приемников не может превышать 500 Вт**

**Соединения следует сделать согласно обозначениям на корпусе. Обязательнонужно соблюдать максимально допустимые нагрузки приемников. В случае каких-либо операций подсоединения / отсоединения устройств, которые питаются от контроллера, следует каждый раз отсоединить штепсель, питающий контроллер.**

# **4. РУЧНОЙ РЕЖИМ - ПРОВЕРКА ПРАВИЛЬНОСТИ ДЕЙСТВИЯ ПОДКЛЮЧЕННЫХ ПРИЕМНИКОВ**

После подсоединения приемников в меню пользователя Ручной режим проверяем подтверждаяклавишей MENU добавляем данный приемник, выключение происходит с помощью повторногонажатия клавиши **MENU**. Ручной режим используется также правильность действия отдельных приемников. После входа в ручной режим клавишами ▲ ▼ выбираем приемник, который хотим подсоединить, а затем, для разжигания котла.

## **5. МОНТАЖ, ПОДСОЕДИНЕНИЕ ДАТЧИКОВ И ОПИСАНИЕ НА ГЛАВНОЙ ПЛИТЕ**

#### **ДАТЧИКИ ПРИСПОСОБЛЕНЫ ДЛЯ РАБОТЫ В СУХИХ УСЛОВИЯХ, ПРИ ПОГРУЖЕНИИ В ЖИДКОСТЬ ОНИ БУДУТ ПОВРЕЖДЕНЫ И НЕ ПОДЛЕЖАТ ГАРАНТИЙНОМУ РЕМОНТУ!!!**

его нормальной работы. Если необходимо заменить, установить или удалить **любой из датчиков, нужно каждый раз извлекать штепсель из гнезда.** Контроллер оснащен всеми температурными датчиками, которые необходимы для Подключения

датчиков выполняем в соответствии с описанием на главной плите контроллера, которая находится внутри корпуса. Если один из датчиков отсутствует, на месте показателя температуры будут отображены три горизонтальных черточки ---. Повреждения датчиков автоматически обнаруживаются контроллером и сигнализируются диодом с описанием угрозы и описанием на дисплее при отображении главного экрана.

При установке датчиков необходимо позаботиться о том, чтобы между прикрытием датчика и местом измерения был максимально возможный контакт, поверхность контакта между датчиком и измеряемым объектом должна быть как можно больше. Если диаметр датчика меньше диаметра измерительной втулки, то диаметр датчика следует увеличить (можно использовать алюминиевую или медную ленту) или использовать теплопроводящую пасту для заполнения свободного пространства между датчиком и местом измерения. Если датчик устанавливается рядом с местом измерения, то следует выполнить внешнюю теплоизоляцию.

**STB -** термическая защита котла, температура реакции - 90 град., измерение температуры на котле, эта заводская защита помещена в трубу вместе с датчиком температуры котла.

**CZ.CO -** датчик котла, измерение температуры на котле, установка в измерительной втулке котла или на центральной подающей трубе.

**CZ.RET -** датчик подавателя, защищающий от воспламенения топлива в контейнере, установка на трубе, подающей топливо, рядом с контейнером топлива.

**CZ.CW -** датчик горячей воды, измерение температуры в бойлере, установка в измерительной втулке контейнера.

**CZ.POD\* -** датчик пола, измерение температуры пола / датчик поршня / датчик заслонки

**CZ.PT\* -** датчик продуктов горения, установка на выходе продуктов горения при подключении к дымовой трубе / датчик поршня / термостат

**TERMO\* -** комнатный термостат / комнатный датчик / датчик поршня / датчик возврата

**ALARM\* -** датчик заслонки контейнера / датчик поршня / датчик возврата

**RES1\* -** датчик погоды, монтаж датчика снаружи, с северной стороны, датчик не должен подвергаться затоплению / датчик поршня / датчик возврата.

**RES2\* -** датчик клапана, измерение температуры за клапаном 3D/4D (3-х или 4-х канальный) / датчик поршня / датчик возврата.

\* - входы, свободно конфигурируемые пользователем, конфигурация осуществляется в меню инсталлятора **(Меню инсталлятора > Конфигурация входов датчиков).** Подробное описание можно найти в разделе **КОНФИГУРАЦИЯ ВХОДОВ ДАТЧИКОВ.**

#### **5.1 Монтаж, подсоединение внешнего датчика и калибровка показаний**

Подключение внешнего датчика необходимо тогда, когда мы хотим использовать функцию Авто-Лето и когда мы хотим, чтобы температура на котле и за клапаном регулировалась на основании изменения температуры снаружи.

Подключение внешнего датчика производится к зажимной планке (teminal block), которая описана на главной плите как RES1 порядок проводов не имеет значения. Датчик устанавливается снаружи здания, с северной стороны, в месте, которое не подвержено прямому воздействию солнечных лучей и дождя.

Если датчик показывает неправильную температуру, мы можем откалибровать показания датчика. Калибровку выполняем в **Меню инсталлятора > Датчик погоды > Калибровка датчика погоды**

# **5.2 Применение и подсоединение датчика заслонки контейнера**

Использование датчика заслонки может служить дополнительной защитой от воспламенения топлива в контейнере и от задымления в ситуации, если пользователь не закроет заслонку контейнера.

Датчик также используется в функции пользовательпополняет запасы топлива в контейнере (см. Раздел: **Измерение ) сгоревшего топлива и взаимодействие с датчиком заслонки контейнера измерения расхода топлива**

Подключение датчика заслонки контейнера производится к зажимной планке (teminal block), которая описана на главной плите как ALARM или CZ.POD порядок проводов не имеет значения. Роль датчика заслонки может играть датчик замыканияразмыкания. Замыкание датчика - это информация для контроллера о том, что заслонка контейнера был закрыта.

После подключения датчика в **Меню инсталлятора > Конфигурация входов датчиков** следует установить следующие параметры Вход ALARM или CZ.POD настраиваем на **Датч. Прикрытия** и в параметре Задержать Тревогу Датчика Прикрытия устанавливаем время, по истечении которого будет звучать сигнал тревоги.

## **5.3 Подключение датчика обрыва шплинта, блокировки винтового подавателя и позиционирования поршня для поршневого подавателя**

Контактроновый датчик подключаем к зажимной планке (teminal block) одного из пяти сконфигурированных соединений, которые описаны на главной плите как **PT, ALARM,**

**TERMO, CZ.POD, RES1, RES2.** После подключения датчика в **Меню инсталлятора >** Параметры подавателя > Цикл подавателя длится нужно задать время, в течение Конфигурация входов датчиков нужно на входе, к которому подключен датчик, установить параметр **Датч. Поршня**. Дополнительно, в меню инсталлятора которого контроллер получает сигнал от датчика. Для поршневого подавателя - это информация о том, что подаватель выполнил один полный цикл работы, а для винтового подавателя - это время, когда винт подавателя выполнил один полный оборот или половину оборота, в зависимости от количества магнитов, размещенных на винте. Это время должно быть измерено и введено в меню контроллера с запасом в несколько секунд, напр., 15%.

Монтаж контактронового датчика выполняем на неподвижной части моторедуктора, а магнит - на подвижной части, напр., на винте подавателя.

Контактроновый датчик, в зависимости от типа системы питания котла, может выполнять следующие функции :

#### **Для винтового подавателя:**

**, Он действует как защита контроллера и двигателя подавателя от повреждений** вызванных ситуацией, когда винт подавателя будет заблокирован и не вызовет обрыв шплинта. Подача напряжения на выходе подавателя может привести в такой ситуации к повреждению контура управления подавателем, а также повредить двигатель системы подачи.

будет сорван - контроллер обнаруживает такой факт и сигнализирует о тревоге, чтобы мы могли быстро отреагировать, заменить шплинт и возобновить работу контроллера. **Выполняет информационную функцию в ситуации, когда шплинт подавателя**

#### **Для поршневого подавателя:**

выполнил один полный цикл. Нужно следить за тем, чтобы контроллер получал сигнал только тогда, когда ящик вернется в положение, предотвращающее воспламенение топлива в контейнере. **Он служит для информирования контроллера о том, что ящик подавателя**

## **5.4 Монтаж датчика продуктов горения**

описана на главной плите как **РТ.** После подключения датчика в **Меню инсталлятора > Конфигурация входов датчиков** нужно **Вход Датчика РТ** установить на Д. Датчик продуктов горения подключаем к зажимной планке (teminal block), которая *дымовых газов .*

Датчик устанавливается на канал выхода продуктов горения из котла при подключении к дымовой трубе. Датчик должен быть размещен внутри канала выхода, поэтому необходимо проделать отверстие диаметром 6 мм, в которое должен быть помещен датчик. Датчик оснащен фланцем для предотвращения его падения в канал выхода.

Периодически раз в несколько недель датчик следует вынимать и очищать от грязи. *ВНИМАНИЕ !!*

*Датчик не должен подвергаться прямому воздействию пламени, так как это может привести к его повреждению. Максимальная температурная стойкость датчика составляет 400 градусов.*

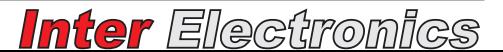

## **5.5 Монтаж и подсоединение датчика возврата котла**

Датчик возврата может быть подключен к зажимной планке (terminal block) к одному из сконфигурированных входов, описанных на главной плите как **TERMO, ALARM, RES1** lub RES2. Датчик возврата должен быть установлен на возврате как можно ближе к самому котлу. Поддержание минимальной температуры на возврате котла описано в разделе **. Защита возврата котла.**

# **6. КОНФИГУРАЦИЯ ВХОДОВ ДАТЧИКОВ**

Контроллер оснащен шестью универсальными входами, которые могут быть дополнительно сконфигурированы пользователем для настройки контроллера в соответствии с его собственными потребностями. Входы описаны на главной плите как **ALARM, TERMO, CZ.PT, CZ.POD, RES1, RES2.**

Конфигурацию датчиков выполняем в **Меню инсталлятора > Конфигурация входов датчиков.** Контроллер оснащен защитой, которая не позволяет установить одинаковые функции для двух входов. Указанные ниже входы могут быть сконфигурированы следующим образом:

**PT\* - Датчик датчик продуктов горения / датчик поршня / термостат**

**TERMO\* - комнатный термостат / комнатный датчик / датчик поршня / датчик возврата**

**ALARM\* - датчик заслонки контейнера / датчик поршня / датчик возврата**

**CZ.POD\* - датчик пола / датчик поршня / датчик заслонки контейнера**

**RES1\* - датчик погоды / датчик поршня / датчик возврата**

**RES2\* - датчик клапана / датчик поршня / датчик возврата**

# **7. ЗАЩИТА КОТЛА ОТ ПЕРЕГРЕВА.**

Контроллер имеет две системы ограничения максимальной температуры на котле.

Первый, когда температура котла выше 85 градусов, выключает подаватель и вентилятор, а обязательно включает насосы ЦО и ГВ для получения избыточного тепла. Дополнительно появляется звуковая сигнализация и сообщение на дисплее о превышении **Темп. Тревоги Котла**. После падения температуры котел возвращается в нормальный режим работы.

инсталлятора > Параметры котла > Темп. Тревоги Котла. Конфигурацию температуры, при которой будет сигнал угрозы, выполняем в **Меню**

Вторая система безопасности - это дополнительная, не зависящая от электроникитермическая защита STB помещенный в прикрытие вместе с датчиком котла, которыйвыключает вентилятор при температуре 90 градусов. Датчик **STB** защищает котел отзакипания воды в системе в случае выхода из строя контроллера или неправильных настроек, сделанных пользователем. **STB** автоматически перезапускается при срабатывании, когда температура на котле опускается ниже 60 градусов.

**В вышеуказанных случаях, при возникновении угрозы, необходимо определить и устранить причину чрезмерного повышения температуры (повреждение датчика котла, контроллера, плохой контакт датчика температуры, неправильные настройки и т.д.).**

# **8. ЗАЩИТА ОТ ВОЗГОРАНИЯ ТОПЛИВА В КОНТЕЙНЕРЕ**

Контроллер оснащен датчиком, контролирующим температуру трубы подавателя (датчик подавателя), который может использоваться в качестве дополнения к защите от возгорания топлива в контейнере. Если температура подавателя превысит 65°С (**Темп. Тревоги Подавателя**), то контроллер выключит

вентилятор и подключит подаватель на **Время Пересыпания Топлива** для выталкивания жара из контейнера. Одновременно будет сигнал тревоги **Воспламенение Топлива! .**

Конфигурация температуры, при которой будет сигнал угрозы и запуск процедуры защиты от возгорания топлива в контейнере, а также времени, в течение которого будет активирован подаватель, настраиваем в Меню инсталлятора > Параметры **Подавателя Темп. Тревоги Подавателя >**

# **9. ТИП КОТЛА - ВЫБОР ВИДА КОТЛА, КОТОРЫЙ БУДЕТ УПРАВЛЯТЬСЯ КОНТРОЛЛЕРОМ**

Контроллер IE-42 является универсальным устройством, которое может быть использовано для различных типов котлов. В меню инсталлятора пользователь может выбрать тип управляемого котла. Меню инсталлятора > Параметры Котла > **Тип Котла**. Для выбора доступны следующие типы:

Винтовой-ручной - управление котлом с винтовым подавателем путем определения параметров времени подачи и перерыва в подаче топлива. Контроллер будет работать с постоянной мощностью до тех пор, пока не будет достигнута заданная температура котла.

Винтовой-автоматический - управление котлом с винтовым подавателем. Контроллер во время работы модулирует мощность горелки в соответствии с потребностью в тепле, а также дополнительно во время работы использует информацию о температуре продуктов горения и ограничивает потери в дымовой трубе при превышении максимального значения температуры продуктов горения, установленного в **Меню инсталлятора Параметры Винтовой-автоматический > > Макс. Темп. дымовых газов**

Поршневой-ручной - управление винтовым котлом путем определения количества циклов подачи топлива и перерывов в подаче топлива.

**Засыпной-** управление котлом без подавателя или сжигание на аварийной решетке в котле с подавателем. Контроллер регулирует мощность воздуходувки в зависимости от нагрузки котла, дополнительно во время работы использует информацию о температуре продуктов горения и ограничивает потери

в дымовой трубе во время превышения максимального значения температуры продуктов горения, установленного в Меню инсталлятора >Параметры Засыпной **Макс. Темп. дымовых газов >**

# **10. РАБОТА КОНТРОЛЛЕРА ПОСЛЕ ИСЧЕЗНОВЕНИЯ НАПРЯЖЕНИЯ ПИТАНИЯ**

После исчезновения напряжения питания, а затем его возвращения, контроллер возвращается в режим работы, в котором он находился до исчезновения напряжения. В автоматическом режиме работы контроллер вернется в автоматическое состояние и продолжит работу.

#### **11. ОПИСАНИЕ ПАНЕЛИ УПРАВЛЕНИЯ И ГЛАВНОГО ЭКРАНА**

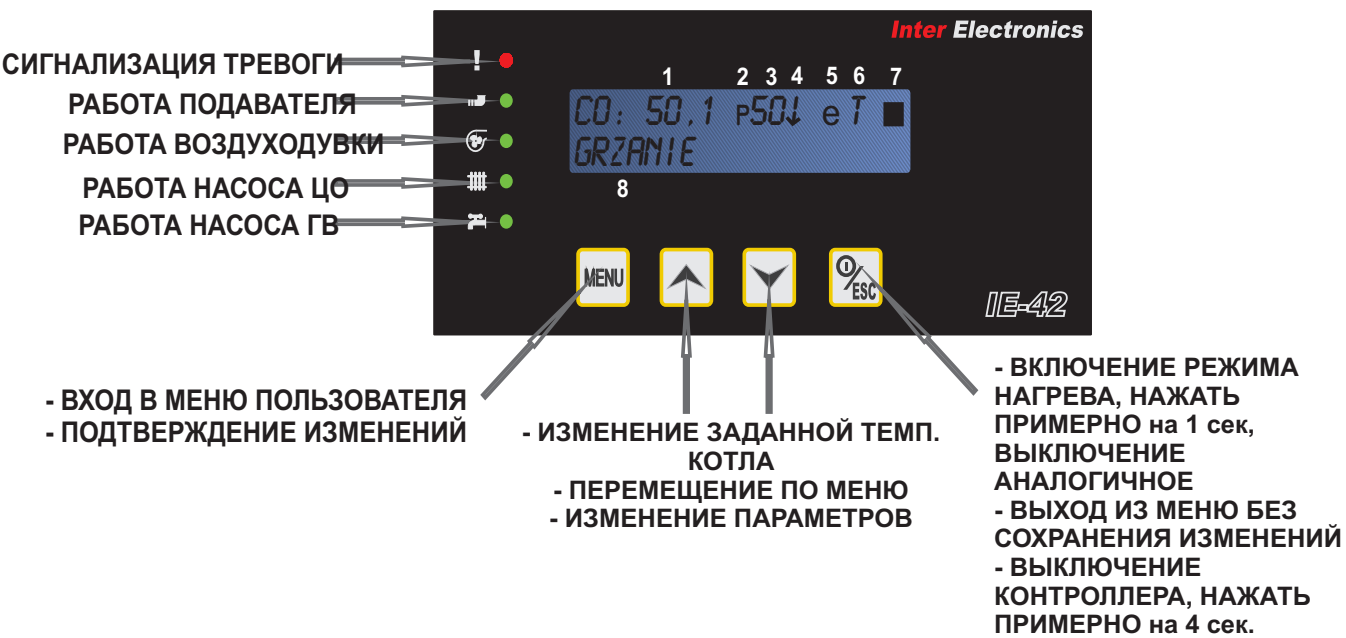

1 - температура, измеренная на датчике котла

2 - активация погодной программы

3 - заданная температура котла

4 - знак стрелки вниз - информация о том, что на котле будет поддерживаться пониженная температура

5 - активация шлюзаEthernet - для управления контроллером через интернет.

6 - буква "T" - активный термостат, "П" - активная комнатная панель в качестве регулятора внутренней температуры, "Д" - активный комнатный датчик в качестве регулятора внутренней температуры.

7 - показатель уровня топлива

8 - режим работы котла, при возникновении угрозы - описание сообщения угрозы

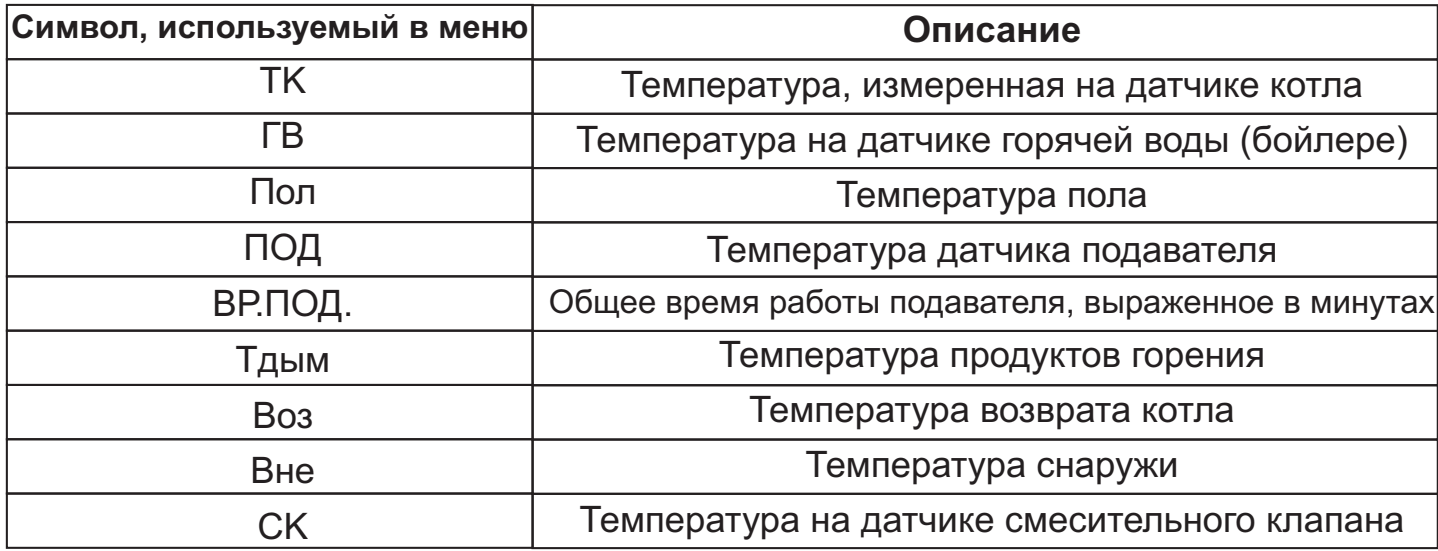

# **12. МЕНЮ ПОЛЬЗОВАТЕЛЯ**

Для входа в меню пользователя нажмите кнопку MENU когда отображается главный .<br>экран, с помощью кнопок ▲▼ перемещаемся по позициям меню пользователя.

## **13. МЕНЮ ИНСТАЛЛЯТОРА (для опытных пользователей)**

Для входа в меню инсталлятора нужно выключить регулятор клавишей **ESC ,** удерживая ее ок. 4 секунд, когда контроллер выключится удерживайте клавишу **MENU** пока устройство не запустится. Функциональность клавиш такая же, как в меню пользователя .

В меню инсталлятора мы можем сконфигурировать устройство для потребностей нашей инсталляции.Для выхода из меню инсталлятора нажмите клавишу **ESC.**

# **14. НАСТРОЙКА ЗАДАННОЙ ТЕМПЕРАТУРЫ КОТЛА**

Для изменения температуры используйте кнопки • Т исторые отображены на главномэкране. Установленное значение подтверждаем клавишей MENU. Если пользователь неподтвердит настройки клавишей МЕНЮ, то значение будет автоматически сохранено через 3 секунды. Диапазон регулирования заданной температуры котла составляет 35-80градусов.

# **15. РАЗЖИГАНИЕ КОТЛА, ВКЛЮЧЕНИЕ АВТОМАТИЧЕСКОГО РЕЖИМА РАБОТЫ И ОСТАНОВКА РАБОТЫ КОНТРОЛЛЕРА**

После разжигания котла в Ручном режиме следует подсоединить автоматическую работу, нажав клавишу **ESC примерно на 1 секунду, когда появится главный экран**. Выключение/остановка автоматической работы происходит аналогично через повторное нажатие клавиши ESC - контроллер остановит работу и отобразит сообщение **СТОП** на главном экране.

# **16. КАЛИБРОВКА ОБОРОТОВ ВОЗДУХОДУВКИ**

Контроллер IE-42 может взаимодействовать с любой воздуходувкой, доступной на рынке, поэтому из-за различных характеристик этих воздуходувок необходимо правильно регулировать минимальные и максимальные обороты Для правильной регулировки воздуходувки доступны такие параметры как **. Макс Обороты** Воздуходувки и Мин. Обороты Воздуходувки. Важно, чтобы для типа котла Винтовой-автоматический и Засыпной где мощность котла изменяется автоматически, в зависимости от потребности в тепле, пользователь правильно отрегулировал **Мин. Обороты Воздуходувки**. Воздуходувка для минимальной мощности должна вращаться как можно медленнее, но это не должно приводить к ситуации, когда воздуходувка не будет вращаться вообще.

Калибровку воздуходувки выполняем в **Меню инсталлятора > Калибровка** Воздуходувки. Вход в это меню запустит воздуходувки, чтобы пользователь мог визуально оценить скорость ее вращения.

#### **! ВНИМАНИЕ**

Для типа котла **Винтовой-автоматический** и **Засыпной:** 

Мин. Обороты Воздуходувки определяют обороты, с которыми будет работать воздуходувка для 40% мощности котла,

Важно, чтобы воздуходувка была отрегулирована таким образом, чтобы обеспечить достаточное количество воздуха для правильного процесса сгорания. **Макс. Обороты Воздуходувки** - рекомендуем установить на уровне 70-100ω

## **17. НАСТРОЙКА КОТЛА И РЕГУЛИРОВКА ПАРАМЕТРИРОВ В ЗАВИСИМОСТИ ОТ УСТАНОВЛЕННОГО ТИПА КОТЛА**

Параметры регулировки работы контроллера могут отличаться в зависимости от вида управляемого котла, который пользователь выберет в **Меню инсталлятора >** Параметры Котла > Тип Котла.

## **17.1 Тип котла с винтовым подавателем, винтовой-ручной**

Контроллер работает в соответствии с заданными параметрами:

#### Меню пользователя > Параметры Режим Нагрева

Работа в режиме Нагрев осуществляется в соответствии с указанными ниже параметрами. Контроллер в этом режиме работает до момента достижения заданной температуры на котле, а затем переходит в режим Поддержки.

Мощность Воздуходувки - сила обдува, с которой будет работать воздуходувка, чтобы сжечь порцию топлива .

**Мощность Воздуходувки Продувка -** этот параметр определяет, насколько сила обдува должна быть увеличена по отношению к параметру **Мощность** Воздуходувки (напр., Мощность воздуходувки составляет 28%, а Мощность воздуходувки Продувка +10%, воздуходувка увеличит обороты до 28+10=38%), этот параметр отвечает за очистку воздушных форсунок, разжигание следующей порции топлива и окончательную настройку режима сжигания.

Опережение Воздуходувки - время, в течение которого воздуходувка должна быть включена перед подачей следующей порции топлива с повышенной эффективностью, указанной в параметре **Мощность Воздуходувки Продувка** для очистки форсунок подачи воздуха.

Время Продувки - время, в течение которого воздуходувка должна работать с увеличенной эффективностью, указанной в параметре **Мощность Воздуходувки** Продувка чтобы разжечьуказанную порцию топлива, а также окончательная настройка режима сжигания.

Время Подачи Топлива - время, в течение которого подаватель должен быть подключен чтобы подать порцию топлива.

Перерыв Подачи Топлива - время, в течение которого сжигается порция топлива с производительностью воздуходувки, заявленной в параметре **Мощность Воздуходувки .**

#### Меню пользователя > Параметры Режим Поддержка

При превышении заданной температуры на котле контроллер перейдет в режим Поддержка и будет в нем оставаться до тех пор, пока температура на котле не упадет ниже Заданная температура котла минус Гистерезис (Меню инсталлятора > Параметры котла > Гистерезис), ниже этого значения контроллер запустит режим Нагрев, чтобы снова достичь **Заданной температуры котл a.**

Мощность Воздуходувки - обороты, с которыми будет работать воздуходувка в режиме **поддержка**

Время Подачи Топлива - количество топлива, которое будет подано в режиме поддержки после времени **Время Остановки**

Время Продувки - время, в течение которого воздуходувка будет включаться после подачи топлива, чтобы сжечь порцию топлива

**Количество Повторений -** этот параметр определяет, сколько раз после времени Время Остановки должен быть выполнен цикл Время Подачи Топлива и **Время Продувки**

**Время Остановки -** по истечении этого времени контроллер включит воздуходувку, подаст дозу топлива (Время Подачи Топлива) и сожжет его с помощью Время Продувки

#### **17.2 Тип котла с винтовым подавателем, винтовойавтоматический**

#### **ВАЖНО !**

**Перед первым запуском автоматического режима** чтобы процесс сжигания в режиме Нагрев с модуляцией мощности горелки протекал правильно, необходимо регулировки оборотов описан в разделе Калибровка оборотов воздуходувки. правильно установить минимальные и максимальные обороты воздуходувки. Способ Ниже находится описание регулировки сжигания в режиме Винтовой-автоматический,

: с разделением на этапы:

#### **I Этап**

Устанавливаем диапазон оборотов используемой воздуходувки, настройки выполняем в меню инсталлятора

Меню инсталлятора > Калибровка Воздуходувки> Макс. Обороты Boздуходувки устанавливаем в диапазоне 70-100w - в дальнейшем этапе мы не изменяем этот параметр

#### **II Этап**

Устанавливаем сжигание для самой низкой мощности котла, то есть 40% - блокируем диапазон мощности котла на 40%

сгорания дым должен отсутствовать. Меню пользователя > Параметры Режим Нагрева > Мин. Мощность Котла /40% <u>заданной температуры</u>, а сжигание должно происходить правильно, то есть во время - для внешней температуры ок. 0°С котел на этой мощности не должен достигать

Меню пользователя > Параметры Режим Нагрева > Макс. Мощность Котла /40%

Для регулировки используем следующие параметры: ро wyregulowaniu parametrów dla 40% mocy kotła w dalszym etapie nie zmieniamy ich !!, Рядом представлен примерный диапазон значений, начинаем регулировку с самых низких значений.

Меню инсталлятора> Калибровка Воздуходувки> Мин. Обороты Воздуходувки Меню инсталлятора> Параметры Винтовой-автоматический> Время Подачи **Для 40%** / в зависимости от потребности в мощности 1-6 секунд

Меню инсталлятора > Параметры Винтовой-автоматический> Время Продувки **Для 40%** / 1-5 секунд

Меню инсталлятора > Параметры Винтовой-автоматический> Опережение **Воздуходувки**/1-5 секунд

Меню инсталлятора > Параметры Винтовой-автоматический> Мощность Воздуходувки Продувка/ +6- +15%

#### **III Этап**

Устанавливаем сжигание для "средней" мощности котла, то есть 70% - для внешней температуры в диапазоне

-5 до 0°C котел на этой мощности должен достичь заданной температуры. Блокируем диапазон мощности котла на 70%.

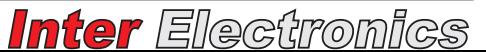

#### Меню пользователя > Параметры Режим Нагрева > Мин. Мощность Котла /70% Меню пользователя > Параметры Режим Нагрева > Макс. Мощность Котла /70%

мы увеличиваем Время Подачи Топлива и снова регулируем Мощность Воздуходувки і Время Продувки, <u>po wyregulowaniu parametrów dla 70% mocy</u> Для регулирования используем нижеуказанные параметры, начинаем с самых низких значений, которые мы можем установить и постепенно увеличиваем, чтобы регулировать сжигание. Если котел не может достигнуть заданной температуры, то **kotła w dalszym etapie nie zmieniamy ich !!**

Меню пользователя > Параметры Режим Нагрева > Время Подачи Топлива Меню пользователя > Параметры Режим Нагрева > Мощность Воздуходувки Меню инсталлятора > Параметры Винтовой-автоматический>Время Продувки

#### **IV Этап**

Меню пользователя > Параметры Режим Нагрева > Мин. Мощность Котла /40% Меню пользователя > Параметры Режим Нагрева > Макс. Мощность Котла /70% После настройки котла для средней мощности устанавливаем диапазон работы котла

Когда потребность в энергии возрастает, то увеличиваем М**акс. Мощность Котла.** Если при снижении мощности котел не сжигает топливо, то начинаем регулировать параметр Дожигание

#### Меню инсталлятора> Параметры Винтовой-автоматический> Дожигание> **Дожигание Нагрев**

**поддержки.** Такой процесс сжигания обеспечит отсутствие отложений черной сажи в Контроллер модулирует мощность горелки, автоматически переключая ее в соответствии с потребностью в тепле. Когда обеспечено получение тепла, то сжигание должно происходить непрерывно, чтобы контроллер не переходил в режим котле. Информация для пользователя о том, что сжигание происходит правильно, представляет собой нежно-белый, светло-серый или кирпичного цвета осадок на стенках котла.

#### **Меню пользователя Параметры Режим Нагрева >**

**Мощность Воздуходувки -** сила обдува, с которой будет работать воздуходувка, чтобы сжечь порцию топлива .

Время Подачи Топлива - время, в течение которого должен быть включен подаватель для мощности котла 70%, чтобы подать порцию топлива

Перерыв Подачи Топлива - время, в течение которого сжигается **Мощность Воздуходувки .** порциятоплива с производительностью воздуходувки, заявленной в параметре

**Мин. Мощность Котла -** контроллер на этой мощности должен поддерживать жар на горелке, но не должен вызывать повышение температуры при приеме тепла, мы предлагаем установить 40%.

**Макс. Мощность Котла -** максимальную мощность котла можно увеличивать или уменьшать в соответствии с потребностью в энергии.

#### Меню пользователя > Параметры Режим поддержки

После превышения значения Заданной температуры плюс Гистерезис Плюс на котле контроллер перейдет в режим **Поддержка** и останется там до тех пор, пока температура на котле не опустится ниже **Заданная температура Котла** , ниже этого значения контроллер запустит режим Нагрев.

**Мощность Воздуходувки -** обороты, с которыми будет работать воздуходувка в режиме Поддержка

**Время Подачи Топлива -** количество топлива, которое будет подано в режиме **Поддержка** после времени Время Остановки

Время Продувки - время, в течение которого будет работать воздуходувка после подачи топлива для дожигания порции топлива

**Количество Повторений -** этот параметр определяет, сколько раз после времени Время Остановки должен быть выполнен цикл Время Подачи Топлива i **Время Продувки**

**Время Остановки -** по истечении этого времени контроллер включит воздуходувку, подаст порцию топлива (**Время Подачи Топлива**) и сожжет его с помощью Время Продувки

В меню инсталлятора для типа котла Винтовой-автоматический появляется параметры. **Меню инсталлятора> Параметры Винтовой-автоматический** дополнительная позиция меню, в которой мы можем регулировать дополнительные

**Гистерезис Плюс -** этот параметр определяет, на сколько температуру на котле можно поднять выше Заданная температура Котла прежде чем контроллер **Поддержка .** перейдет в режим

**Мощность Воздуходувки Продувка -** этот параметр определяет, насколько сила обдува должна быть увеличена по отношению к параметру Мощность **Воздуходувки** (напр., Мощность воздуходувки составляет 28%, а Мощность воздуходувки Продувка +10%, воздуходувка увеличит обороты до 28+10=38%), этот параметр отвечает за очистку воздушных форсунок, разжигание следующей порции топлива и окончательную настройку режима сжигания.

Время Продувки - время, в течение которого воздуходувка должна работать с увеличеннойэффективностью, указанной в параметре Мощность Воздуходувки **Продувка** чтобы разжечь указанную порцию топлива, а также окончательная **.** настройка режима сжигания

**Опережение Воздуходувки -** время, в течение которого воздуходувка эффективностью, указанной в параметре **Мощность Воздуходувки Продувка** для должна быть включена перед подачей следующей порции топлива с повышенной очистки форсунок подачи воздуха.

**Динамика Котла -** с помощью этого параметра мы задаем скорость реакции контроллера на изменения температуры на котле - чем ниже значение, тем быстрее реакция, а большее значение вызывает замедление реакции на изменения. Рекомендуем оставить это значение на уровне 2 или 3.

Время Продувки Для 40% - время, в течение которого воздуходувка будет работать после подачи топлива для дожигания порции топлива для мощности 40%

Время Подачи Для 40% - время, в течение которого должен быть включен подаватель для мощности котла 40%, чтобы подать порцию топлива

Чистка Сопел 6/ОFF - контроллер, работая при наименьшей мощности 40%, будет увеличивать мощность обдува для очистки сопел, подающих воздух из золы первая цифра указывает количество циклов, после которых сопла будут очищаться, вторая цифра определяет время, в течение которого будет включена воздуходувка с увеличенной производительностью, для OFF - функция отключена.

Макс. Темп. Дымовых газов - максимальное значение температуры Установка и активация датчика описана в разделе **Монтаж датчика продуктов горения** продуктов горения после превышения которого контроллер начнет снижать мощность котла, чтобы уменьшить потери в дымовой трубе и повысить эффективность котла.

#### **Пуск**

после длительного периода простоя котла при переходе из режима **поддержка** в режим **нагрев** или в поддержке перед выполнением циклов подачи топлива. Функция "ПУСК" используется для поднятия очага и очистки сопел подачи воздуха

Мощность Воздуходувки- мощность воздуходувки, с которой воздуходувка будет работать, чтобы очистить сопла .

Время Продувки - время, в течение которого сопла будут очищаться с эффективностью **Мощность Воздуходувки.** 

Подача Топлива - порция топлива, которая будет дана для повышения топки.

**Пуск Нагрев** возможность включения или выключения функции "ПУСК" для  режима нагрева.

Пуск Поддержка - возможность включения или выключения функции "ПУСК" для режима поддержки. .

#### **ДОЖИГАНИЕ**

переключении контроллера из режима **нагрев** в режим **поддержка,** а также в режиме **поддержки** для дожигания топлива после выполнения циклов подачи топлива. Функция "ДОЖИГАНИЕ" используется для дожигания излишков топлива при

**Мощность Воздуходувки** мощность, с которой должна работать  воздуходувка, чтобы сжечь топливо

Время Продувки - время, в течение которого воздуходувка должна быть подключена, чтобы сжечь топливо

**Дожигание Нагрев** - возможность включения или отключения функции "ДОЖИГАНИЯ" для режима нагрева .

**Дожигание Поддержка** - возможность включения или выключения функции "ДОЖИГАНИЕ" для режима поддержки .

## **17.3 Тип котла с поршневым подавателем, поршневой-ручной**

описание в разделе П**одсоединение датчика срыва шплинта, блокирования винтового подавателя и поршневого подавателя** Данный тип котла требует использования датчика позиционирования поршня, см.

Контроллер работает в соответствии с заданными параметрами:

#### **Меню пользователя > Параметры режима нагрева**

Работа в режиме Нагрев осуществляется в соответствии с указанными ниже **заданной температуры** на котле, а затем переходит в режим **Поддержки** параметрами. Контроллер в этом режиме работает до момента достижения

**Мощность Воздуходувки -** сила обдува, с которой будет работать воздуходувка, чтобы сжечь порцию топлива.

**Мощность Воздуходувки Продувка** этот параметр определяет, насколько **- Мощность Воздуходувки** (напр., Мощность воздуходувки составляет 28%, а Мощность сила обдува должна быть увеличена по отношению к параметру воздуходувки Продувка +10%, воздуходувка увеличит обороты до 28+10=38%), этот параметр отвечает за очистку воздушных форсунок, разжигание следующей порции топлива и окончательную настройку режима сжигания.

**Опережение Воздуходувки -** время, в течение которого воздуходувка эффективностью, указанной в параметре **Воздуходувки Продувка** для очистки должна быть включена перед подачей следующей порции топлива с повышенной форсунок подачи воздуха.

Время Продувки - время, в течение которого воздуходувка должна работать с увеличенной эффективностью, указанной в параметре Воздуходувки Продувка чтобы разжечьуказанную порцию топлива, а также окончательная настройка режима сжигания.

**Количество Циклов Подачи Топлива -** параметр определяет, сколько циклов должен выполнить подаватель во время подачи топлива.

Перерыв Подачи Топлива - время, в течение которого сжигается порция топлива с производительностью воздуходувки, заявленной в параметре **Мощность Воздуходувки .**

#### **Меню пользователя > Параметры режима поддержки**

**Поддержка** и будет в нем оставаться до тех пор, пока температура на котле не упадет **ниже Заданная температура котла** минус Гистерезис (Меню инсталлятора > Параметры Котла > Гистерезис) ниже этого значения контроллер запустит режим **Нагрев,** чтобы снова достичь Заданной температуры котла. При превышении заданной температуры на котле контроллер перейдет в режим

**Мощность Воздуходувки -** обороты, с которыми будет работать воздуходувка в режиме поддержка

**Количество Циклов Подачи Топлива -** этот параметр определяет, сколько циклов должен выполнить подаватель для подачи топлива в режиме п**оддержка** после времени Время Остановки

Время Продувки - время, в течение которого воздуходувка будет включаться после подачи топлива, чтобы сжечь порцию топлива

**Количество Повторений -** этот параметр определяет, сколько раз после времени Время Остановки контроллер должен выполнить цикл, состоящий из Количество Циклов Подачи Топлива и Время Продувки

**Время Остановки -** по истечении этого времени контроллер включит воздуходувку, подаст порцию топлива (**Количество Циклов Подачи Топлива**) и **Время Продувки .** сожжет его с помощью

#### **17.4 Тип котла - засыпной**

температуры котла, а переход в режим **Поддержка** произойдет, когда температура на котле превысит значение **Заданная температура котла** плюс **Гистерезис Плюс** Для засыпного котла подаватель не будет активирован. Этот способ сжигания используется в котлах без подавателя или с подавателем, когда используется аварийная решетка. Контроллер автоматически изменяет мощность котла из диапазона минимальной и максимальной мощности, определенной пользователем, в зависимости от потребности в тепле. Контроллер стремится непрерывно подавать воздух в топку, поэтому в режиме Нагрев воздуходувка работает даже выше заданной

#### **ВАЖНО !**

**Перед запуском режима Засыпной** чтобы процесс сжигания происходил **Калибровка оборотов воздуходувки .** разделе правильнымобразом, нужно правильно установить как минимальные, так и максимальные обороты воздуходувки. Способ регулировки оборотов описан в

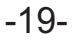

Кроме того, пользователь может определить параметры в **Меню пользователя > Параметры режима нагрева**

Мин. Мощность Котла - минимальная мощность, с которой будет работать котел

Макс. Мощность Котла - максимальная мощность, с которой будет работать котел

**Moc Start Kotła** - мощность, с которой котел будет запускаться при включении режима нагрева или при переходе из режима поддержки в режим нагрева .

#### **Меню пользователя > Параметры режима поддержки**

После перехода в режим **Поддержка** контроллер будет выполнять продувку котла в соответствии со следующими параметрами

Время Продувки - время, в течение которого воздуходувка будет активирована

Перерыв Продувки - время, по истечении которого контроллер включит воздуходувку на **Время Продувки**

**Обороты Воздуходувки** - обороты, с которыми будет работать воздуходувка в режиме поддержки

#### **Меню инсталлятора > Параметры Засыпной**

Гистерезис Плюс - этот параметр определяет, на сколько температуру на котле можно поднять выше **Temperatury Zadanej** прежде чем контроллер перейдет в режим **поддержки .**

Макс. Темп. дымовых газов - максимальное значение температуры продуктов горения, после превышения которой контроллер уменьшит мощность котла, чтобы ограничить потери в дымовой трубе и повысить эффективность котла. Установка и активация датчика описана в разделе **Монтаж датчика продуктов горения**

**Динамика Котла -** с помощью этого параметра мы задаем скорость реакции контроллера на изменения температуры на котле - чем ниже значение, тем быстрее реакция, а большее значение вызывает замедление реакции на изменения. Рекомендуем оставить это значение без изменений на уровне 2 или 3 .

# **18. ПРОГРАММАТОР ТЕМПЕРАТУРЫ КОТЛА**

Для обеспечения комфортной температуры внутри помещений и уменьшения расходов, связанных с отоплением здания, контроллер был оснащен **календарем** и возможностью управления температурой котла в зависимости от **внешней** . **температуры**

## **18.1 Программирование календаря**

Используя календарь, пользователь может с частотой каждые полчаса установить время, когда температура на котле будет понижена на величину температуры, заявленную в параметре Пониженная Темп. Котла. Чтобы запрограммировать календарь температуры котла, нужно перейти в Расширенные Параметры > Программатор Темп. Котла > Календарь. С помощью кнопки МЕNU входим в позицию календарь Кнопками ▲ ▼ выбираем день, который хотим запрограммировать, подтверждаем нажатием кнопки <code>MENU</code>, и нам появится **Меню пользователя >**

вторник  $02:30$ \_ \_ \_ \_ \_ \_ \_ \_ \_ \_ \_ \_ \_

Циклическое нажатие клавиши MENU помогает перемещаться по часовым поясам, а в верхней строке отображается время, с которого начинается данная зона. Зона, которая в настоящее время программируется, мигает, с помощью клавиш ▲ ▼ устанавливаем часы, в которых будет поддерживаться заданная температура котла (тире сверху) или заданная температура, уменьшенная на значение, заявленное в параметре **Пониженная температура котла** (тире снизу).

Пользователь должен запрограммировать все 24 часа в сутки, в конце каждого дня на контроллере будет появляться сообщение "Сохранить ли введенные изменения?" Устанавливаем "ДА" и подтверждаем кнопкой **MENU**. Для того, чтобы контроллер поддерживал пониженную температуру в запрограммированных нами часах, нужно активировать функцию календаря (нажатием кнопки **MENU** на позиции **активный**) и установить текущее время и день недели (см. раздел **Установка времени и дня недели** ).

Информацией для пользователя о том, что в настоящее время на котле поддерживается Заданная температура котла, уменьшенная на значение, заявленное в параметре **Пониженная температура котла**, будет стрелка вниз ↓ на главном экране рядом с заданной температурой.

#### **18.2 Программа погоды - изменение температуры котла в зависимости от внешней температуры**

После подключения внешнего датчика, программирования кривой нагрева и включения погодного режима Программатор Темп. Котла > Погодный температура котла будет автоматически изменяться в зависимости от температуры снаружи. Текущая заданная температура котла будет вычислена на основании запрограммированной кривой нагрева, в которой пользователь вводит температуру котла для четырех значений внешних температур, то есть для -20, -10, 0 и 10 градусов C. **> пользователя > Расширенные Параметры** (

С помощью кнопки MENU войти в позицию Погода, кнопками ▲ ▼ выбрать параметр, который хотим отредактировать:

активный - после подтверждения этой позиции мы активируем программу погоды Неактивный после подтверждения этой позиции мы выключаем

**. ° Темп Для -20 C . ° Темп Для -10 C . ° Темп Для . ° Темп Для 10 C0 C**

После программирования кривой нагрева подтверждаем клавишей MENU позицию актиеный для активации погодной программы. Активация погодной программы будет отображена на главном экране маленькой буквой "**p**" при заданной температуре котла.

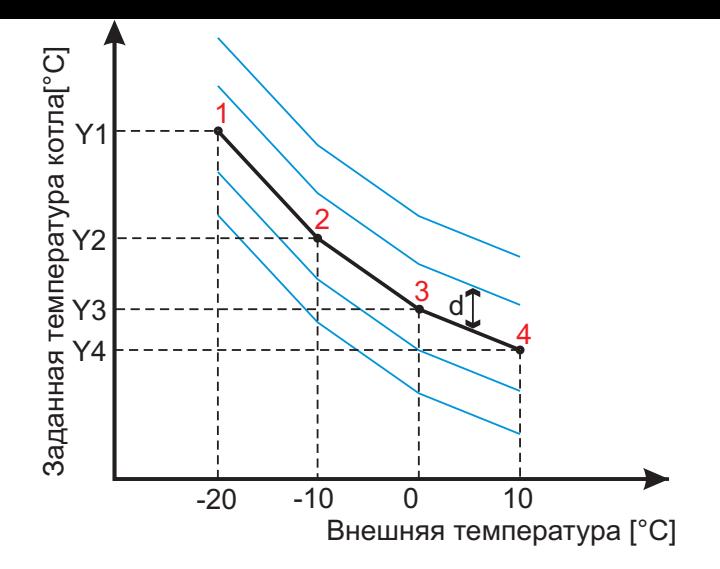

**Y1, Y2, Y3, Y4** - определенная Заданная температура котла для конкретных значений внешней температуры

**d** - сдвиг **кривой нагрева**. Когда пользователь изменит заданную температуру котла, то контроллер автоматически откорректирует кривую нагрева путем сложения или вычитания измененного значения от заявленных температурY1, Y2, Y3, Y4.

## **19. ВЗАИМОДЕЙСТВИЕ С РЕГУЛЯТОРОМ ВНУТРЕННЕЙ ТЕМПЕРАТУРЫ - РВТ**

Для обеспечения теплового комфорта в помещениях мы можем подключить к контроллеру комнатный термостат, комнатную панель или комнатный датчик, которые предотвращают перегрев помещений. Используя регулятор внутренней температуры (РВТ) в утепленном здании, мы экономим топливо и поддерживаем постоянную комфортную температуру внутри здания.

Контроллер может взаимодействовать с **предназначенной комнатной панелью компании Inter Electronics** с помощью которой с уровня дома пользователь получает следующую

функциональность:

просмотр и изменение заданной температуры котла, горячего водоснабжения, клапана, пола

информация о количестве топлива в контейнере -

информация об угрозах, которые будут возникать в контроллере котла -

информация о текущем режиме работы котла -

панель может выполнять роль комнатного термостата благодаря установленному датчику

при взаимодействии контроллера с Ethernet-шлюзом - информация на сайте контроллера о текущей температуре в доме.

К контроллеру можно подключить **комнатный датчик компании Inter Electronics** который предоставит контроллеру информацию о текущей температуре в помещении.

К контроллеру может быть подключен комнатный термостат любой фирмы, который оснащен релейным выходом без тока, с помощью которого контроллер будет получать информацию о текущей температуре в помещении.

## **19.1 Работа насоса ЦО и пола, в зависимости от актуальной температуры в помещении**

В сотрудничестве с регулятором внутренней температуры (РВТ) контроллер на котле поддерживает заданную температуру, при этом изменяется работа насоса ЦО и насоса пола.

Когда контроллер получит информацию о том, что помещение было нагрето, насосы будут работать циклически в соответствии с заявленными параметрами

Время Работы Насоса и Время Остановки Насоса, а когда контроллер получит **контроллер включит насосы 5 градусов до температуры угрозы котла** чтобы получить избыточное тепло. Параметры времени информацию о том, что помещение необходимо нагреть, насосы будут включены для нагрева помещения. Если насосы работают циклически и температура на котле начинает повышаться, то работы и времени простоя насоса должны быть выбраны таким образом, чтобы работа насоса не перегревала помещения, но и не приводила к чрезмерному охлаждению воды в системе.

**Меню инсталлятора > Параметры Насоса ЦО** а изменения параметров насос пола выполняем в Меню инсталлятора > Параметры Насоса Пола В обеих позициях Изменение рабочих параметров насоса ЦО в сотрудничестве с РВТ выполняем в меню, отдельно для каждого насоса мы можем определить следующие параметры:

Время Работы Насоса - время, в течение которого насос будет включен, когда помещение будет нагрето.

Время Остановки Насоса - время простоя насоса, когда помещение было нагрето

**Работа с РВТ - Работа с Регулятором Внутренней Температуры**  возможность установить, как должен работать насос при

взаимодействии с регулятором внутренней температуры, для выбора имеем следующие параметры циклическая или постоянная.

**циклическая -** после нагрева помещения насос работает в соответствии с параметрами времени работы и времени простоя насоса

**постоянная -** независимо от температуры в комнате, насос работает непрерывно. Мы рекомендуем эту настройку, когда регулятор внутренней температуры будет взаимодействовать с приводом канального клапана 3D/4D.

#### *Внимание !*

*Перед подключением термостата, панели или комнатного датчика к контроллеру отсоедините штепсель питания контроллера от гнезда питания.*

#### **19.2 Подключение комнатного термостата**

#### **Внимание !**

**Не подавайте напряжение на вход комнатного термостата, так как это приведет к повреждению контроллера, а такой ремонт не охвачен гарантией.**

главной плите, которые описаны как TERMO. Комнатный термостат подключается к винтовым разъемам, так наз. "terminal block" на

Работа контроллера, учитывая сигнал, получаемый от термостата:

**Замыкание контура -** информация для контроллера о том, что помещение нужно нагреть, насос ЦО включен постоянно.

**Размыкание контура -** информация о том, что помещение было нагрето, насос ЦО будет работать циклически, в соответствии с параметрами В**ремя Работы Насоса** и **Время Остановки Насоса .**

**Меню пользователя > Дополнительные параметры >** температуры (РВТ), то в Регулятор внутренней температуры нужно установить Термостат. Если комнатный термостат должен действовать как регулятор внутренней

## **19.3 Подключение комнатной панели**

Комнатную панель можно подключить к входу на главной плите, который описан как <u>компании Inter Electronics, т</u>ак как это может повредить контроллер. Разъем для подключения панели имеет четыре контакта, которые описаны как: **Панель .** Не подключайте к этому входу другие устройства, кроме предназначенных от

**VDD -** питание (+)

**GND - масса питания (-)** 

**А, В -** пути для передачи данных между панелью и контроллером.

Соединения между контроллером и панелью должны быть выполнены одно за другим, строго в соответствии с описанием на главной плите. Неправильное подключение может повредить вход и не подлежит гарантийному ремонту, а устройства не установят связь.

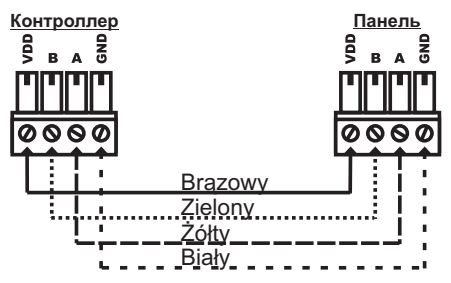

Для подключения панели рекомендуем использовать экранированный кабель, например, кабель витой пары FTP CAT.6E.

В ситуации, когда комнатная панель должна выступать в качестве регулятора внутренней температуры (РВТ), то **в Меню пользователя Расширенные >** Параметры > Регулятор Внутренней Температуры нужно установить Панель.

# **19.4 Подключение комнатного датчика**

Комнатный датчик подключается к винтовым разъемам, так наз. "terminal block" на главной плите, которые описаны как **TERMO.**

В Меню инсталлятора > Конфигурация входов датчиков устанавливаем функциональность входа TERMO на *Датч. Комнаты*. В меню пользователя появится новое окно, позволяющее установить заданную температуру в помещении, а также просмотреть текущую температуру на комнатном датчике.

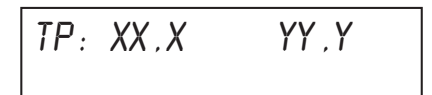

XX,X - текущая температура на комнатном датчике YY,Y - заданная температура в помещении

В ситуации, когда комнатная панель должна выступать в качестве регулятора внутренней температуры (РВТ), то в **Меню пользователя Расширенные >** Параметры > Регулятор Внутренней Температуры нужно установить Датч. *Комнаты*

#### **Калибровка показаний комнатного датчика**

комнатного датчика мы можем откалибровать показания комнатного датчика. B **Меню инсталлятора > Конфигурация входов датчиков Калибровка >**

## **20. РАБОТА ЦИРКУЛЯЦИОННОГО НАСОСА**

Циркуляционный насос включается в соответствии с параметрами, определенными в **Меню инсталлятора Параметры Работы Насосов ГВ и Циркуляции >**

Время Работы Циркуляции - время, в течение которого включается циркуляционный насос

Время Остановки Циркуляции- время, в течение которого циркуляционный насос выключен.

Чтобы снизить потребление энергии и избежать ненужной работы насоса, условием включения циркуляции является превышение значения температуры, измеренной в резервуаре ГВ Заданная температура ГВ минус 5град. Кроме того, при программировании календаря ГВ, циркуляционный насос будет включается только в те часы, когда насос ГВ будет нагревать воду .

# **21. РАБОТА НАСОСА ГВ (ГОРЯЧЕЙ ВОДЫ)**

Насос ГВ будет включаться выше Темп. Подключения Насоса ГВ (измерение на котле, выключение 2 градуса ниже включения) и будет продолжать работать до тех пор, пока не будет достигнута **Заданная температура ГВ** (измерение на датчике ГВ). Когда температура на датчике ГВ опустится ниже заданного значения **Гистерезиса** то насос снова включится, чтобы подогреть воду в бойлере. Кроме того, **ГВ** пользователь с помощью параметра **Дорожка ГВ** устанавливает время, в течение которого насос ГВ будет работать после достижения заданной температуры. Рекомендуется устанавливать параметр Дорожка ГВ в ситуации, когда пользователь устанавливает **Режим Работы ГВ** на *Приоритет ГВ* или *Лето*.

#### *В аварийных ситуациях, при повреждении датчиков, превышении температуры угрозы котла, насос включен постоянно.*

Изменения параметров для насоса горячей воды выполняем: Меню инсталлятора > Параметры Работы Насосов ГВ и Циркуляции Меню пользователя > Расширенные Параметры > Программатор Насоса ГВ

Контроллер оснащен функцией защиты резервуара ГВ от охлаждения. Если температура на котле будет ниже, чем температура в бойлере, то насос ГВ будет выключен, чтобы защитить резервуар от охлаждения.

Способ работы насоса ГВ может быть свободно сконфигурирован в зависимости от установленного Режим Работы. Изменения способа работы выполняем в Меню Работы. Можно выбрать одну из следующих функций: пользователя > Расширенные Параметры > Программатор Насоса ГВ > Режим

Выкл - насос ГВ не будет включен, сигнализация о повреждении датчика ГВ не будет подана

параллельно с ЦО - работа насоса ГВ не влияет на работу насоса ЦО

Приоритет ГВ - на время подогрева горячей воды насос ЦО будет отключен

Лето - для подогрева воды в бойлере работает только насос ГВ и циркуляционный насос, остальные насосы выключены и будут активированы только в аварийных ситуациях.

ГВ+Защ. Возврата - приоритетом является защита возврата, поэтому даже после достижения заданной температуры, насос ГВ может работать для обеспечения на возврате котла минимальной температуры.

## **21.1 Описание экрана ГВ**

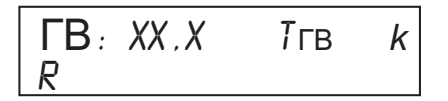

xx,x - текущая температура на датчике ГВ

Тгв - заданная температура ГВ

k - сигналы активного календаря ГВ

R - режим работы насоса ГВ: Выкл, Параллельно с ЦО, Приоритет ГВ, Лето, ГВ+Защ. возврата

# **21.2 Настройка заданной температуры ГВ**

Нажимая клавишу MENU на вышеприведенном экране ГВ, входим в редактирование заданной температуры ГВ (горячей воды), заданная температура начинает мигать, кнопками ▲ ▼ выполняем изменения, а клавишей MENU подтверждаем введенное значение.Диапазон регулировки 10-75 градусов.

# **21.3 Антилегионелла - обеззараживание резервуара**

Заботясь о здоровье пользователей, контроллер оснащен функцией "антилегионелла", с помощью которой можно проводить дезинфекцию резервуара ГВ для ограничения роста бактерий из вида Legionella pneumophilia. Эти бактерии развиваются в водной среде при температуре 38-42 град.

Параметры > Программатор Насоса ГВ > Анти-Легионелла, только тогда, когда Эту функцию можно активировать в **> Меню пользователя Расширенные Режим работы ГВ** установлен на **priorytet.** Активация этой функции увеличит температуру

автоматически завершена, а контроллер вернется в нормальный режим работы. на котле до 78 градусов, а подогрев воды в бойлере до 70 градусов. После достижения температуры 70 градусов в резервуаре ГВ, циркуляционный насос будет включен, это состояние будет продолжаться в течение 10 минут, а затем контроллер вернется к нормальной работе. Если температура бойлера не достигнет 70 градусов в течение 60 минут с момента начала дезинфекции, то дезинфекция будет *Пользователь в любое время может прервать дезинфекцию,нажав и придержав клавишу ESC в течение примерно 2 секунд, когда отобразится главный экран.*

# **21.4 Программирование календаря**

Программирование календаря ГВ **> Меню пользователя Расширенные** Параметры > Программатор Насоса ГВ > Календарь проходить аналогично, как программирование календаря температуры котла. Разница в том, что пользователь определяет часы, когда вода в бойлере будет нагреваться - тире сверху. Тире снизу определяет часы, когда насос ГВ и циркуляционный насос не будут включены. Информацией для пользователя о том, что насос ГВ работает по запрограммированному календарю, является маленькая буква "к" в верхней строке на экране ГВ.

#### **21.5 Priorytet CW**

Активирование Приоритет ГВ выполняем в Меню пользователя > Расширенные Параметры > Программатор Насоса ГВ > Режим Работы. Во время, когда вода в бойлере нагревается, а насос ЦО отключается, пользователь может дополнительно настроить контроллер так, чтобы на время нагревания воды в бойлере он повышал температуру на котле до значения, установленного в **Меню инсталлятора >** Параметры Работы Насосов ГВ и Циркуляции> ТК Для Приоритета ГВ. Когда пользователь использует эту функцию, мы рекомендуем дополнительно установить параметр **Дорожка ГВ** чтобы обеспечить прием избыточного тепла из котла после подогрева воды в бойлере .

**ТК Для Приоритета ГВ -** диапазон регулирования: Заданное значение котла, 50-75 градусов, заводское заданное значение . Для заданного значения котла контроллер во время подогрева ГВ будет поддерживать на котле заданную температуру котла.

**Дорожка ГВ -** указывает время, в течение которого насос ГВ должен работать после достижения заданной температуры, для получения избыточного тепла из котла.

## **21.6 Включение режима ЛЕТО**

Активирование режима Lato выполняем в Меню пользователя > Расширенные Параметры > Программатор Насоса ГВ > Режим Работы. В летнем режиме работает только насос циркуляции и ГВ для нагрева воды в бойлере. Остальные насосы выключены, привод клапана 3D/4D автоматически закроет клапан. Для режима **Лето** асос ГВ может работать непрерывно или до тех пор, пока не будет достигнута заданная температура ГВ. Изменения способа работы выполняем в **Меню** инсталлятора> Параметры Работы Насосов ГВ и Циркуляции> Работа ГВ

до заданной - значение, установленное на заводе-изготовителе, после нагревания воды в бойлере до заданного значения насос ГВ будет выключен.

Постоянная- насос ГВ работает непрерывно, даже после достижения заданной

температуры ГВ. Отключение произойдет, когда температура на котле опустится на 2°C ниже **Темп Подключения Насоса ГВ .** .

# **22. АВТОМАТИЧЕСКАЯ ФУНКЦИЯ ЛЕТО**

Если температура на внешнем датчике поднимается выше параметра, заявленного в Меню инсталлятора > Погодный датчик > Автоматическое Лето то контролер выключит насос ЦО, пола, автоматически закроет клапан и переключит насос ГВ в режим работы **Лето.** Когда температура на внешнем датчике упадет на 2 градуса ниже температуры, заявленной в установленном параметре **Автоматическое Лето** то контроллер автоматически вернется в рабочий режим в котором он находился .

# **23. ЗАЩИТА ВОЗВРАТА КОТЛА**

После подключения датчика возврата (см. раздел: монтаж и подключение датчиков) с помощью насоса ГВ мы можем без дополнительных затрат на расширение инсталляции защитить наш котел от холодной воды, которая возвращается из контура. Минимальная температура возврата устанавливается в **Меню** инсталлятора > Параметры котла > Заданная Темп. Возврата. Защита возврата заключается в подмешивании на коротком контуре воды, которая возвращается из змеевика бойлера. При понижении температуры на возврате котла ниже заданной, насос ГВ будет включен даже при достижении заданной температуры ГВ.

## **24. РАБОТА НАСОСА ЦО**

Насос, питающий контур ЦО, будет подключен выше параметра, установленного в Меню инсталлятора > Параметры Насоса ЦО >Темп. Подключения Насоса и будет работать до тех пор, пока температура на котле не станет на 2 градуса ниже температуры включения. Работа насоса изменится, когда к контроллеру будет подключен регулятор внутренней температуры, - в это время насос будет работать циклически. Подробное описание можно найти в разделе **Взаимодействие с** . **регулятором внутренней температуры**

*В аварийных ситуациях, при повреждении датчиков, превышении температуры угрозы котла, насос включен постоянно .*

# **25. РАБОТА НАСОСА ПОЛА / БУФЕРА**

**Внимание !**

**Контроллер не является элементом безопасности. В системах, которые могут быть повреждены из-за слишком высокой температуры, как, напр., инсталляция пола, используйте дополнительную защиту для ограничения температуры питания инсталляции !**

Контроллер имеет универсальный выход, функции которого могут быть свободно сконфигурированы пользователем в **Меню инсталлятора > Параметры насоса пола > Режим работы** у нас есть три возможности выбора:

**Выключен -** насос не будет включен

подогрев и поддержание постоянной температуры пола **Пол -**

**Буфер -** передача тепла от котла в буфер, работа по принципу разности температур .

При этом насос пола будет включен выше **Температуры подключения насоса пола** (измерение на котле, выключение 2 градуса ниже включения) и будет работать до достижения Заданной температуры пола (измерение на датчике пола). Когда температура на датчике пола опускается ниже заданного значения **Гистерезис пола** то насос снова включается для подогрева пола.

Работа насоса может измениться, когда к контроллеру будет подключен регулятор внутренней температуры, - в это время насос будет работать *ciągły* (удерживая заданную температуру на полу) или циклически - подробное описание находится в разделе Взаимодействие с регулятором внутренней температуры. Изменение параметров для насоса пола выполняем в **Меню инсталлятора > Параметры насоса пола**

*В аварийных ситуациях - повреждение датчиков, превышение температуры угрозы котла, - в зависимости от функции, выполняемой насосом (функция управления полом или буфером), насос постоянно включается для буфера, а для пола он выключается, чтобы не повредить инсталляцию насоса пола*

## **25.1 Описание экрана насоса пола/буфера**

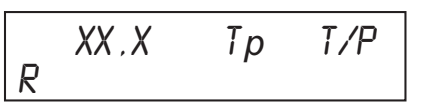

xx,x - текущая температура на датчике пола/буфера

заданная температура пола Tp -

T/P - активный регулятор внутренней температуры, T - термостат, P - панель

R - режим работы насоса: Пол, Буфер

## **25.2 Настройка заданной температуры пола**

Нажимая клавишу MENU на экране пола, который представлен выше, входим в редактирование заданной температуры пола, заданная температура начинает мигать, кнопками ▲ ▼ выполняем изменения, клавишей MENU подтверждаем введенное значение Диапазон регулировки 10-50 градусов .

#### *ПОМНИТЕ !*

*Заданная температура пола не должна быть выше максимальной температуры, которая указана инсталлятором, выполнившим установку. Питание инсталляции пола более высокой температурой может привести к повреждению пола и инсталляции пола!*

## **25.3 Регулировка заданной температуры пола с помощью клапана 3D/4D**

#### **! Внимание**

Для того, чтобы использовать клапан для питания инсталляции пола, необходимо в Меню инсталлятора > Параметры Клапана 3D/4D > Режим Работы отметить Пол далее в аварийной ситуации повреждения датчика клапана или слишком высокой температуры котла, привод клапана будет закрыт, чтобы не повредить инсталляцию пола!

При использовании привода клапана для управления инсталляцией пола, инсталляция должна питаться от насоса пола, а датчик пола должен быть установлен за клапаном рядом с датчиком клапана. В этом случае датчик пола будет действовать как дополнение к защите системы пола от повреждений в результате слишком высокой температуры. <u>Параметр Заданная температура пола будет определять</u> максимальную температуру питания инсталляции пола, при превышении которой будет отключен насос пола.

Температура, подаваемая в инсталляцию пола, будет определяться параметром **Заданная температура клапана.** Работа привода клапана описана в разделе **. Подключение и управление приводом клапана 3D/4D**

# **26. ЗАЩИТА НАСОСОВ - Функция антизамерзания**

Когда температура на датчике ГВ или ЦО упадет ниже 5 градусов, то насосы будут постоянно включаться, чтобы заставить воду двигаться и предотвратить замерзание системы. Функция будет отключена, когда температура поднимется на 7 градусов.

# **27. ЗАЩИТА НАСОСОВ - Функция антистоп**

Контроллер выполняет функцию защиты насосов в летний сезон от засорения ротора, которое может привести к блокировке ротора и повреждению насоса, поэтому в летний сезон он будет включать насосы каждые 7 дней на 1минуту .

## **28. ПОДКЛЮЧЕНИЕ И УПРАВЛЕНИЕ ПРИВОДА 3 ИЛИ 4 КАНАЛЬНОГО КЛАПАНА**

Для того, чтобы обеспечить комфортную температуру в помещении и уменьшить расходы, связанные с отоплением здания, контроллер оснащен системой управления приводом клапана, с помощью которой мы имеем возможность контролировать температуру подачи системы в зависимости от внешней температуры, возможность уменьшить температуру или закрыть клапан при достижении температуры в помещении, а также уменьшить температуру в определенные часы с помощью календаря.

# **28.1 Подключение 3 или 4 канального клапана к контроллеру**

#### **Внимание !**

#### **Перед подключением клапана к контроллеру отсоедините штепсель питания контроллера от гнезда питания**

Подключите клапан к контактам контроллера на главной плите. Для этого отвинтите корпус контроллера и подключите провода клапана к разъему на главной плите, описанному как **ZAWÓR 3D/4D.**

 $CW$  - открывание клапана **CCW** - закрывание клапана N - нейтральный провод (синий)

После подключения клапана нужно в Меню инсталлятора > Параметры Клапана 3D/4D установить следующие параметры:

#### Режим работы установить на:

 $\mu$ О - регулирование температуры на питании грелок

**Пол -** регулирование температуры на питании инсталляции пола

Время Полного Открывания - время в секундах, в течение которого привод из закрытого положения полностью откроет клапан. Значение этого времени указано на приводе клапана или в документации, прилагаемой к приводу.

Мин. Открывание Клапана - благодаря этому параметру мы можем настроить клапан на минимальный поток.

**Защита Возврата** - активация этой функции приводит к тому, что клапан будет регулировать температуру таким образом, чтобы на возврате котла она не опускалась ниже заданной температуры возврата **Меню инсталлятора > Параметры котла > Заданная Темп Возврата . .**

*Защита возврата котла имеет более высокий приоритет, чем поддержание заданной температуры клапана.*

# **28.2 Калибровка клапана**

После подключения клапана и ввода **Время Полного Открывания** нужно выполнить калибровку клапана **Меню пользователя Расширенные Параметры > > Программатор Клапана Калибровка Клапана 3D/4D >**

Калибровка должна выполняться каждый раз при ручной настройке клапана .

#### **28.3 Описание экрана клапана**

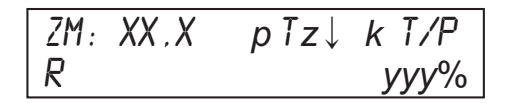

XX.X - текущая температура на датчике клапана.

p - активная программа погоды клапана

Tz - заданная температура клапана

- информация о том, что температура поддерживается. Сниженная за клапаном ↓ k - активный календарь клапана

T/P - вид активного регулятора внутренней температуры, T - комнатный термостат, П комнатная панель

R - режим работы клапана: ЦО, Пол. Режим не устанавливается пользователем, а включается автоматически: ЛЕТО (когда режим работы ГВ установлен на ЛЕТО) Yyy% процент открывания клапана

# **28.4 Настройка заданной температуры клапана**

температура начинает мигать, кнопками ▲▼выполняем изменения, клавишей MENU . нагрева Нажимая клавишу MENU на экране клапана, который представлен выше, входим в редактирование заданной температуры СМ (смесительного клапана), заданная подтверждаем введенное значение. Диапазон регулировки 10-99 градусов. Заданная температура клапана может изменяться автоматически при активации программы погоды, тогда изменение заданной температуры автоматически сдвинет кривую

# **28.5 Программирование работы клапана**

В Меню пользователя > Расширенные Параметры > Программатор Клапана . соответствии с которыми клапан будет регулировать температуру 3D/4D мы можем определить параметры Работа Клапана и Остановка Клапана, в

# **28.6 Программирование календаря**

Программирование календаря клапана **Меню пользователя Расширенные** Параметры > Программатор Клапана 3D/4D > Календарь проходить аналогично, как программирование календаря температуры котла. Пользователь устанавливает часы, в течение которых температура за клапаном будет понижена (тире внизу) на значение, объявленное в параметре **Меню инсталлятора > Параметры клапана 3D/4D > Пониженная температура . >**

. заданной температурой клапана Информацией для пользователя о том, что в настоящее время на котле поддерживается Заданная температура клапана уменьшенная на значение, заявленное в параметре **Пониженная температура** будет стрелка вниз ↓ рядом с

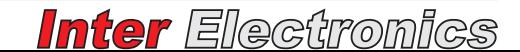

## **28.7 Программа погоды - изменение заданной температуры клапана в зависимости от внешней температуры**

После подключения внешнего датчика программирование кривой нагрева и включения погодного режима (Меню пользователя > Расширенные Параметры > **Программатор Клапана 3D/4D > Погодный) Заданная температура клапана** будет автоматически меняться, в зависимости от температуры снаружи. Текущая заданная температура клапана вычисляется на основе запрограммированной кривой нагрева, где пользователь вводит **Заданная температура клапана** для четырех показателей внешней температуры, то есть для -20, -10, 0 и 10 градусов С. Программирование кривой нагрева похоже на программирование кривой нагрева для заданной температуры котла (см. Раздел **Программа погоды - изменение температуры котла в зависимости от внешней температуры ).**

Активация погодной программы для клапана будет сигнализирована строчной буквой "п" рядом с заданной температурой клапана. Когда пользователь изменит **заданную** температуру клапана контроллер автоматически откорректирует кривую нагрева, добавляя или вычитая измененное значение от заявленных температур Y1, Y2, Y3, Y4.

# **28.8 Функция Авто-лето**

Когда температура на внешнем датчике повысится выше параметра, заявленного в или пользователь установит **режим работы насоса ГВ** на **Лето** то контроллер автоматически закроет клапан и отобразит рабочий режим **Лето** *.* **Меню инсталлятора > Погодный датчик > Автоматическое Лето**

# **28.9 Взаимодействие с регулятором внутренней температуры**

Когда регулятор внутренний температуры подключен к контроллеру, мы можем настроить клапан, чтобы он после нагрева помещения, понижал заданную температуру клапана на величину температуры, указанную в параметре **Пониженная** Темп. или закрывал клапан. Настройки выполняем в Меню инсталлятора > **Параметры Клапана 3D/4D :**

Работа с РВТ - Работа с Регулятором Внутренней Температуры - способ, при котором привод должен понижать температуру за клапаном, когда регулятор внутренней температуры подключен к контроллеру .

закрывание - контроллер закроет клапан и оставит его в позиции Мин. **Открывание Клапана .**

*пониж. Темп.* - понижение температуры - контроллер понизит температуру за клапаном на величину, указанную в параметре **Пониженная Темп .**

# **29. ИЗМЕРЕНИЕ СГОРЕВШЕГО ТОПЛИВА**

Контроллер рассчитывает и отображает количество сожженного топлива за последние 24 часа. Для того, чтобы расчеты были выполнены правильно, нужно в **Меню инсталлятора > Параметры Подавателя > Вес Топлива** ввести массу топлива в граммах, которую подаватель способен подать в течение одной секунды работы (для типа винтового подавателя) или одного цикла работы (для типа поршневого подателя). Способ расчета представлен ниже.

Наиболее популярной версией винтового подавателя является система, способная подавать 15 кг топлива в течение одного часа непрерывной работы, что дает 4,16 грамма в 1 секунду работы подавателя.Если в документации системы подачи нет

информации о количестве подаваемого топлива, его следует измерять в соответствии с приведенным ниже описанием:

когда контейнер пустой, всю его емкость загружаем топливом, помня его количество. 1.

в Меню пользователя, когда на экране появится информация о количестве сожженного топлива, 2.

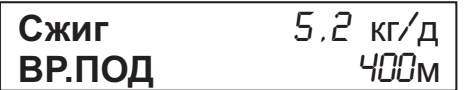

нажимаем клавишу MENU и вводим количество топлива, положенного в контейнер, подтверждаем введенное количество клавишей MENU, параметр ВР.ПОД Или **КЦ.ПОД** (в зависимости от типа подавателя) сбрасывается на ноль. Помните, что максимальное значение топлива, которое Вы можете ввести, ограничено параметром **Меню инсталлятора > Параметры Подавателя > Емкость . Контейнера**

когда топливо в контейнере закончится, проверьте, сколько времени в минутах или рабочих циклах (в зависимости от вида подавателя) потребовалось подавателю для опорожнения всего топливного контейнера. Это время указано на вышеприведенном экране, который показывает количество сожженного топлива и описан в **ВР.ПОД** Или **КЦ.ПОД**. 3.

С помощью приведенной выше информации мы производим расчеты по формуле, приведенной ниже:

3T - количество загруженного в контейнер топлива, выраженное в килограммах.

Для винтового подавателя: Масса топлива = 3T\*1000 / ВР.ПОД\*60 результат в граммах в секунду работы

Для поршневого подавателя: Macca топлива = 3T\*1000 / КЦ.ПОД результат в граммах за цикл работы .

Полученный результат вводим в **Меню инсталлятора > Параметры подавателя > Вес топлива**

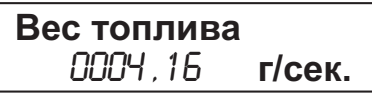

Циклическое нажатие клавиши MENU на вышеуказанном экране означает, что мы можем редактировать отдельные позиции с помощью клавиш  $\blacktriangle \blacktriangledown$  ввод и подтверждение последней позиции повлечет ее сохранение .

# **30. ПОКАЗАТЕЛЬ УРОВНЯ ТОПЛИВА И ВЗАИМОДЕЙСТВИЕ С ДАТЧИКОМ ЗАСЛОНКИ КОНТЕЙНЕРА**

Контроллер оснащен графическим показателем уровня топлива в контейнере, который будет отображаться на главном экране после того, как пользователь завершит ввод параметров в **: Меню инсталлятора > Параметры подавателя**

**Емкость Контейнера -** емкость контейнера выражена в килограммах

Вес Топлива - вес топлива в граммах, который подаватель способен выдать за одну секунду работы (для типа винтового подавателя) или за один рабочий цикл (для типа поршневого подавателя), ввод правильного значения необходим для правильного отображения количества топлива в контейнере. Способ расчета представлен в разделе **. Измерение сжигаемого топлива**

#### **ВНИМАНИЕ !**

контейнере, необходимо кроме заполнения параметров **Емкость Контейнера** и **Вес Топлива ,** каждый раз послепополнения топлива, вводить количество топлива, отображаться сообщение **НОВЫЙ ЗАРЯД?,** в этом случае пользователь может сразу, количество подтвердить клавишей MENU. Контроллер, по умолчанию, во время нажав клавишу MENU на экране, который приведен ниже Для того, чтобы контроллер правильно графически отображал количество топлива в добавленного в контейнер. Если к контроллеру у нас подключен датчик заслонки, то каждый раз при открытии контейнера на главном экране контроллера будет используя клавиши ▲ ▼ ввести количество загруженного топлива,а введенное вопроса отобразит последнее введенное количество топлива. Если котел не оборудован датчиком заслонки, количество добавляемого топлива можно ввести,

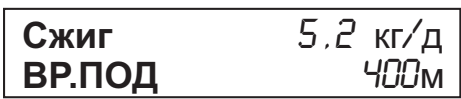

Когда в нижней строке отобразится сообщение **НОВЫЙ ЗАРЯД?,** пользователь введенное количество подтвердить клавишей MENU. Контроллер, по умолчанию, во может сразу, используя клавиши ▲ ▼ ввести количество загруженного топлива,а Время вопроса отобразит последнее введенное количество топлива .

# **31. АВТОМАТИЧЕСКОЕ ГАШЕНИЕ КОТЛА И ОПРЕДЕЛЕНИЕ МОМЕНТА ГАШЕНИЯ КОТЛА**

ситуации сигналом угрозы. **Обнаружение гашения** котла основано на двух параметрах: температура котла и время. Эти параметры задаются в Меню **инсталлятора > Параметры котла** Контроллер автоматически распознает момент гашения и сигнализирует о такой

**Темп. Отключения Драйвера -** если температура на датчике котла воздуходувку и подаватель и даст сигнал угрозы Котел потух! падает ниже значения, установленного в этом параметре, контроллер выключит

**Обнаружение Гашения -** когда температура на котле не повышается в воздуходувку и подаватель и сообщит об этом сигналом угрозы Котел потух! течение времени, установленного в этом параметре, контроллер выключит Устанавливая этот параметр на *OFF* мы можем отключить обнаружение гашения в зависимости от времени *.*

# **32. УСТАНОВКА ВРЕМЕНИ И ДНЯ НЕДЕЛИ**

Циклическое нажатие клавиши MENU на ниже приведенном экране означает, что мы можем отредактировать день недели, час и минуту при помощи клавиш  $\blacktriangle \blacktriangledown$ вводя и подтверждая последнюю позицию, мы сохраняем введенное значение.

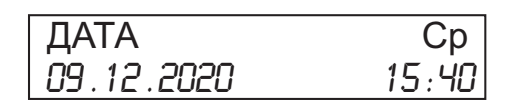

## **33. ВЗАИМОДЕЙСТВИЕ С ИНТЕРНЕТ-МОДУЛЕМ**

Пользователь может приобрести дополнительный модуль. Интернет- модуль **IG2.0** lub IG2.0 Wi-Fi предназначенный для дистанционного обслуживания работы регулятора для котла **IE-42** za pośrednictwem zewnętrznego serwera **www.ie.net.pl** Функциональность, которую мы получаем после использования модуля:

просмотр текущих параметров с помощью прозрачной гидравлической схемы -

просмотр и изменение всех параметров контроллера котла -

получение уведомлений по электронной почте при возникновении аварийной ситуации в контроллере и при исчерпании топлива в контейнере.

обслуживание беспроводных сетей Wi-Fi \*\* -

\*\* опция доступна только для моделей IG 2.0 WI-FI

Пример управления можно посмотреть, войдя в демо-контроллер: Входим на сайт *www.ie.net.pl* Логируемся с помощью приведенных ниже данных Логин: **demo** Пароль : **demo123**

# **34. ВОССТАНОВЛЕНИЕ ЗАВОДСКИХ НАСТРОЕК ПРОИЗВОДИТЕЛЯ**

Подтверждая параметр ДА в Меню пользователя > Расширенные Параметры **>Вернуть Заводские Установки** настройки контроллера будут возвращены к значениям, которые запрограммированы производителем по умолчанию.

# **35. СОХРАНЕНИЕ И ВОССТАНОВЛЕНИЕ НАСТРОЕК ИНСТАЛЛЯТОРА**

После конфигурации настроек инсталлятор имеет возможность сохранить настройки, введенные отдельно для зимнего и летнего сезонов, чтобы при необходимости пользователь мог автоматически загрузить эти настройки.

Сохранение настроек выполняем в Меню инсталлятора > Сохранить Установки инсталлятора, после подтверждения этой позиции выбираем, следует ли сохранить настройки для сезона зима или лето.

Восстановление настроек инсталлятора, которые были сохранены для сезона лето и Зима выполняем в Меню пользователя > Расширенные Параметры > **Вернуть Установки инсталлятора**

# **36. СИГНАЛИЗАЦИЯ И СООБЩЕНИЕ УГРОЗ**

Сигнальные сообщения отображаются на главном экране, обозначаются красным светодиодом на панели и звуковым сигналом. <u>Звуковой сигнал тревоги во время его</u> Каждый раз после возникновения сигнала тревоги необходимо диагностировать причину его возникновения, а затем подтвердить нажатием клавиши MENU, а если условия, которые вызвали сигнал угрозы, больше не существуют, то он будет автоматически отменен. . **.** длительности можно отключить, подтвердив угрозу нажатием клавиши **MENU**

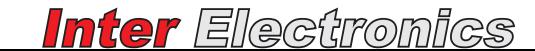

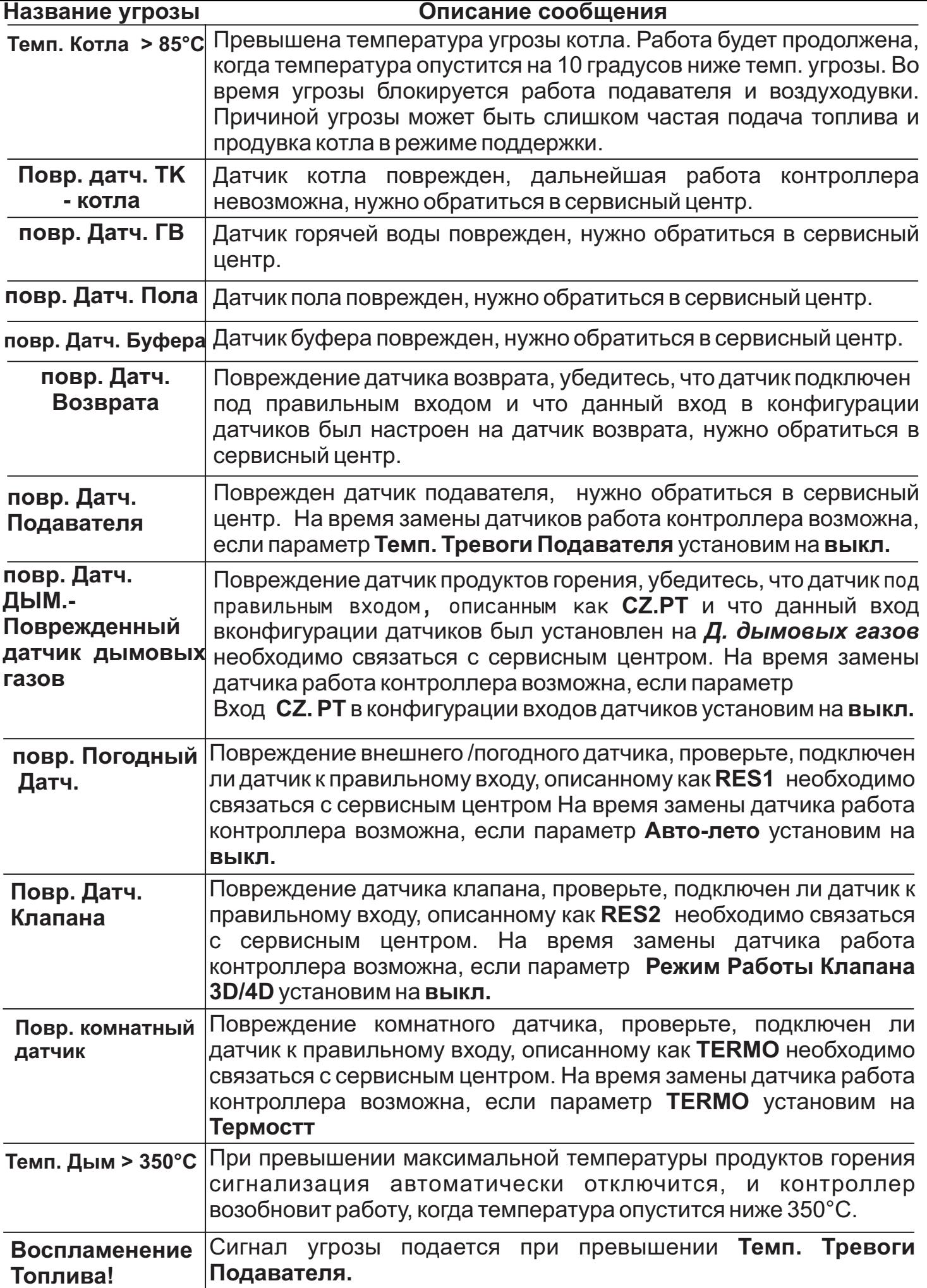

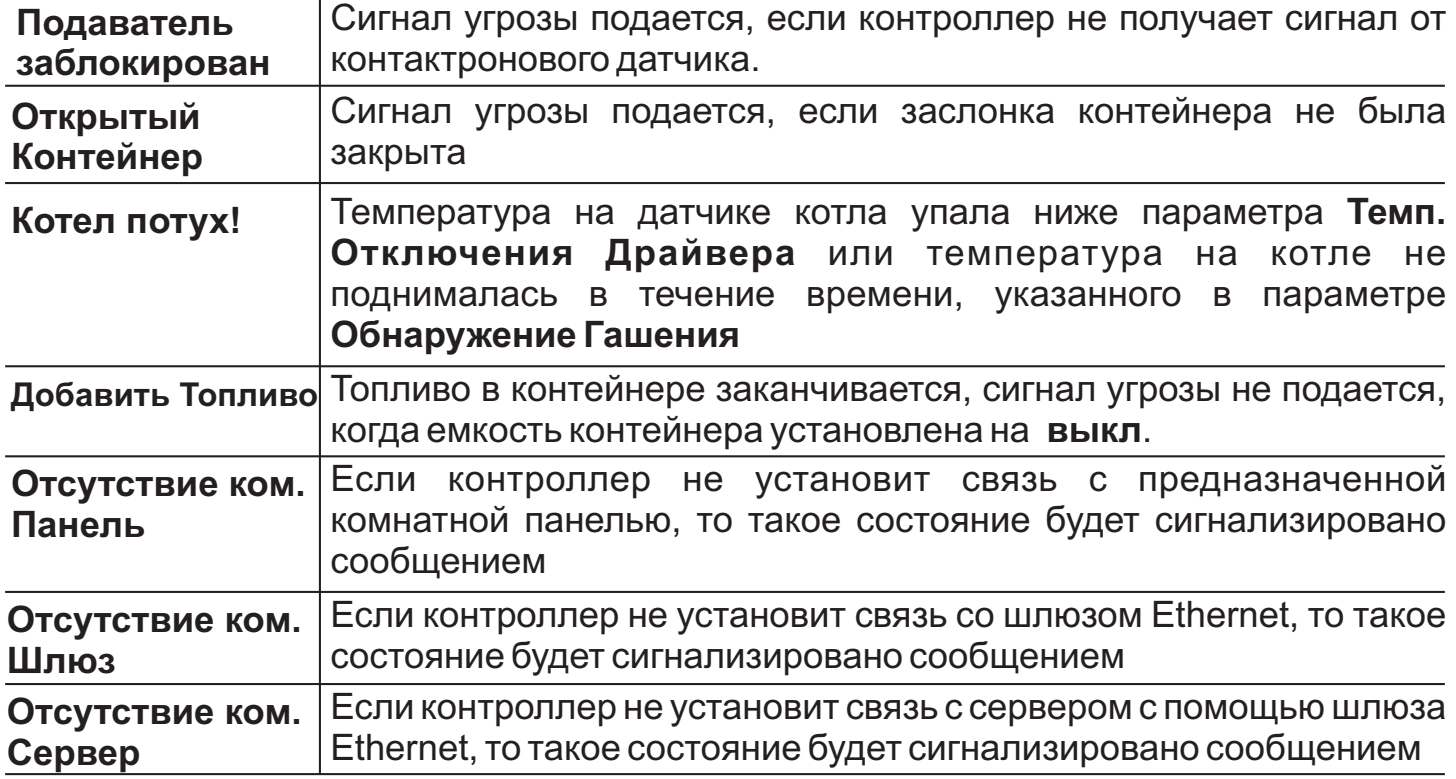

# **37. ОБНОВЛЕНИЕ ПРОГРАММНОГО ОБЕСПЕЧЕНИЯ**

На главной плите контроллера находится микро соединение USB, которое мы используем для обновления программного обеспечения контроллера. Программное обеспечение и подробное описание обновления описано на сайте www.iesterowniki.eu

# **38. ЗАМЕНА ПРЕДОХРАНИТЕЛЯ И БАТАРЕИ**

#### **ВНИМАНИЕ !**

**Перед выполнением каких-либо действий, которые связаны с заменой предохранителя, извлеките штепсель из розетки.**

Для замены предохранителя и батареи раскрутите корпус контроллера, открутив винты на нижней части корпуса.

Мы используем:

предохранительную вставку 5x20 3,15А, быстрый, -

батарею CR2032 со сроком службы ок. 3-7 лет. Батарея размещена на подставке и используется для поддержки памяти процессора в случае отключения питания. При замене батареи обратите внимание на полярность. -

дата продажи

........................... .......................................

печчать пункта продажи

# **39. УСЛОВИЯ ГАРАНТИИ**

1. Производитель гарантирует испарвное действие оснащения согласно техническим и эксплуатационным условиям описанным в инструкции по обслуживанию в период 24 месяца с даты продажи но не более чем 36 месяцев с даты выпуска.

2. Обнаружены в период гарантии дефекты и пороки будут удаляться безвозмездно, в возможно короткий срок не превышающий 14 дней, начиная с даты приема продукта в ремонту.

3. Для удаления дефекта лицо, которое подает рекламацию должно поставить товар лично или с помощью почты по нижеуказанному адресу .

4. Поставленное оснащение должно быть: комплектным, чистым, в оригинальной заводской упаковке (или заменяющей) вместе с доказательством покупки и правильно заполненной гарантийной картой. Всякого вида разрушения или повреждения продукта (напр. возникшие во время транспортировки) следующие из несоответствующей упаковки, обременяют исключительно Покупателя.

В объем гарантийных ремонтов не входят действия предусмотрены в инструкции по обслуживанию, 5. текущее содержание, осмотры, чистка, регулировка, проверка действия, а также другие действия, которые пользователь обязан выполнить своими силами. Возможная чистка осначения, а также другие перечисленные в данном пункте действия выполняются за счет Покупателя по прейскуранту Центрального сервиса и не будут считаться гарантийным ремонтом.

7. Гарантия не распространяется на:

- механические повреждения;

питающие провода, штекера, предохранители и пр.; -

- повреждения и дефекты возникшие вследствие несоответственного или несоответствующего с инструкцией пользования, текущего содержания и хранения или употребления несоответствующих эксплуатационных материалов;

товары в которых лица неуполномоченные гарантом, осуществляли переработки, конструкционные изменения, ремонты или другое вмешательство (обнаружение такого факта причиняет потерю гарантии ); повреждения и дефекты возникшие вследствие атмосферных разрядов -

8. Гарантийная карта заполнена несоотсветствующим образом (без печати пункта продажи, без вписанной даты продажи), со следами исправлений или нечитаемая, или недействительная.

9. Настоящая гарантия для проданного потребительского товара не выключает, не ограничивает ни не прекращает полномочий Покупателя следующих из несоответствия товара договору.

#### **ВНИМАНИЕ !**

**Гарантийная карта без приложенного доказательства покупки, без записанной даты продажи, печати пункта продажи, со следами исправлений или нечитаемая вследствие повреждений недействительная.**

## **40. Информация для пользователей устранении o электрических и электронных устройств .**

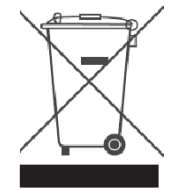

Представлен символ размещен на продуктах или прилагаемой к ним документации сообщает о том, что неисправные электрические или электронные устройства нельзя выкидать вместе с хозяйственными отходами. Правильное обращение в случае необходимости утилизации, повторного употребления или возврата подузлов состоит в передаче устройства в специализированный пункт сбора, где оно будет принто безвозмездно .